# **Министерство образования и науки РД ГБПОУ «Колледж экономики и предпринимательства»**

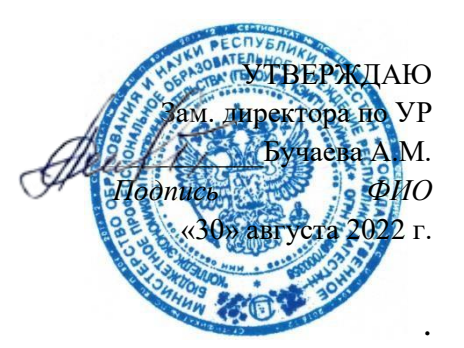

# **ФОНД ОЦЕНОЧНЫХ СРЕДСТВ по междисциплинарному курсу**

# **МДК.01.01. Технологии создания и обработки цифровой мультимедийной информации ПМ.01 Ввод и обработка цифровой информации**

### **программы подготовки квалифицированных рабочих, служащих по профессии 09.01.03 Мастер по обработке цифровой информации.**

# **РАССМОТРЕНО**

на заседании ПЦК дисциплин информатика и информационных технологий Протокол № 1 от «29» августа 2022 г. Председатель ПЦК Таймасханова Э.М. ( подпись)

**Буйнакск, 2022 г.** 

Фонд оценочных средств разработан на основе Федерального государственного образовательного стандарта (далее – ФГОС) по профессии 09.01.03 Мастер по обработке цифровой информации, утвержденного приказом Минобрнауки России от 02.08.2013 № 854 (ред. от 13.07.2021) (Зарегистрировано в Минюсте России 20.08.2013 № 29569), в соответствии с приказом Минобрнауки РФ от 05.06.2014 № 632 «Об установлении соответствия профессий и специальностей среднего профессионального образования, перечни которых утверждены приказом министерства образования и науки Российской Федерации от 29 октября 2013 г. № 1199, профессиям начального профессионального образования, перечень которых утвержден приказом министерства образования и науки российской федерации от 28 сентября 2009 г. № 354, и специальностям среднего профессионального образования, перечень которых утвержден приказом министерства образования и науки российской федерации от 28 сентября 2009 г. № 355» (Зарегистрировано в Минюсте РФ 08.07.2014 № 33008) и рабочей программы профессионального модуля ПМ.01 Ввод и обработка цифровой информации.

Организация-разработчик: ГБПОУ РД «Колледж экономики и предпринимательства» г. Буйнакск

Разработчик:

Таймасханова Э.М., преподаватель информатики и ИТ КЭиП

Фонд оценочных средств по МДК.01.01. Технологии создания и обработки цифровой мультимедийной информации профессионального модуля ПМ.01 Ввод и обработка цифровой информации, рекомендован Методическим советом ГБПОУ РД «Колледж экономики и предпринимательства »

Протокол № 1 от \_\_ августа 2022 года

### **Содержание**

1. Паспорт фонда оценочных средств по междисциплинарному курсу

1.1. Область применения

1.2. Система контроля и оценки освоения программы междисциплинарного курса

1.2.1. Организация контроля и оценки освоения программы междисциплинарного курса

2. Комплект оценочных средств для проведения промежуточной аттестации по МДК

2.1. Перечень вопросов и типовых практических заданий для подготовки к промежуточной аттестации по МДК

2.2. Задания для промежуточной аттестации по дисциплине

# **1. Паспорт фонда оценочных средств**

# **1.1. Область применения**

Фонд оценочных средств предназначен для проверки результатов освоения МДК.01.01. Технологии создания и обработки цифровой мультимедийной информации, являющегося частью профессионального модуля ПМ.01 Ввод и обработка цифровой информации программы подготовки квалифицированных рабочих, служащих по профессии **09.01.03 Мастер по обработке цифровой информации.**

В результате освоения МДК обучающийся должен **уметь:**

У1. подключать и настраивать параметры функционирования персонального компьютера, периферийного и мультимедийного оборудования;

У2. настраивать основные компоненты графического интерфейса операционной системы и специализированных программ-редакторов;

У.3 управлять файлами данных на локальных, съемных запоминающих устройствах, а также на дисках локальной компьютерной сети и в сети Интернет;

У.4 производить распечатку, копирование и тиражирование документов на принтере и других периферийных устройствах вывода;

У.5 распознавать сканированные текстовые документы с помощью программ распознавания текста;

У.6 вводить цифровую и аналоговую информацию в персональный компьютер с различных носителей, периферийного и мультимедийного оборудования;

У.7 создавать и редактировать графические объекты с помощью программ для обработки растровой и векторной графики;

У.8 конвертировать файлы с цифровой информацией в различные форматы;

У.9 производить сканирование прозрачных и непрозрачных оригиналов;

У.10 производить съемку и передачу цифровых изображений с фото- и видеокамеры на персональный компьютер;

У.11 обрабатывать аудио-, визуальный контент и медиафайлы средствами звуковых, графических и видеоредакторов;

У.12 создавать видеоролики, презентации, слайд-шоу, медиафайлы и другую итоговую продукцию из исходных аудио-, визуальных и мультимедийных компонентов;

У.13 воспроизводить аудио-, визуальный контент и медиафайлы средствами персонального компьютера и мультимедийного оборудования;

У.14 производить распечатку, копирование и тиражирование документов на принтере и других периферийных устройствах вывода;

У.15 использовать мультимедиа-проектор для демонстрации содержимого экранных форм с персонального компьютера;

У.16 вести отчетную и техническую документацию;

В результате освоения дисциплины обучающийся должен **знать:**

З.1 устройство персональных компьютеров, основные блоки, функции и технические характеристики;

З.2 архитектуру, состав, функции и классификацию операционных систем персонального компьютера;

З.3 виды и назначение периферийных устройств, их устройство и принцип действия, интерфейсы подключения и правила эксплуатации;

З.4 принципы установки и настройки основных компонентов операционной системы и драйверов периферийного оборудования;

З.5 принципы цифрового представления звуковой, графической, видео- и мультимедийной информации в персональном компьютере;

З.6 виды и параметры форматов аудио-, графических, видео- и мультимедийных файлов и методы их конвертирования;

З.7 назначение, возможности, правила эксплуатации мультимедийного оборудования;

З.8 основные типы интерфейсов для подключения мультимедийного оборудования;

З.9 основные приемы обработки цифровой информации;

З.10 назначение, разновидности и функциональные возможности программ обработки звука;

З.11 назначение, разновидности и функциональные возможности программ обработки графических изображений;

З.12 назначение, разновидности и функциональные возможности программ обработки видео- и мультимедиа-контента;

З.13 структуру, виды информационных ресурсов и основные виды услуг в сети Интернет;

З.14 назначение, разновидности и функциональные возможности программ для создания веб-страниц;

З.15 нормативные документы по охране труда при работе с персональным компьютером, периферийным, мультимедийным оборудованием и компьютерной оргтехникой.

Вышеперечисленные умения, знания направлены на формирование у студентов следующих общих и профессиональных компетенций:

ОК 1. Понимать сущность и социальную значимость будущей профессии, проявлять к ней устойчивый интерес.

ОК 2. Организовывать собственную деятельность исходя из цели и способов ее достижения, определенных руководителем.

ОК 3. Анализировать рабочую ситуацию, осуществлять текущий и итоговый контроль, оценку и коррекцию собственной деятельности, нести ответственность за результаты своей работы.

ОК 4. Осуществлять поиск информации, необходимой для эффективного выполнения профессиональных задач.

ОК 5. Использовать информационно-коммуникационные технологии в профессиональной деятельности.

ОК 6. Работать в команде, эффективно общаться с коллегами, руководством, клиентами.

ОК 7. Исполнять воинскую обязанность, в том числе с применением полученных профессиональных знаний (для юношей).

ПК 1.1. Подготавливать к работе и настраивать аппаратное обеспечение, периферийные устройства, операционную систему персонального компьютера и мультимедийное оборудование.

ПК 1.2. Выполнять ввод цифровой и аналоговой информации в персональный компьютер с различных носителей.

ПК 1.3. Конвертировать файлы с цифровой информацией в различные форматы.

ПК 1.4. Обрабатывать аудио- и визуальный контент средствами звуковых, графических и видеоредакторов.

ПК 1.5. Создавать и воспроизводить видеоролики, презентации, слайд-шоу, медиафайлы и другую итоговую продукцию из исходных аудио-, визуальных и мультимедийных компонентов средствами персонального компьютера и мультимедийного оборудования.

#### **Фонд оценочных средств позволяет оценивать:**

**1.1.1.** Освоенные умения и усвоенные знания:

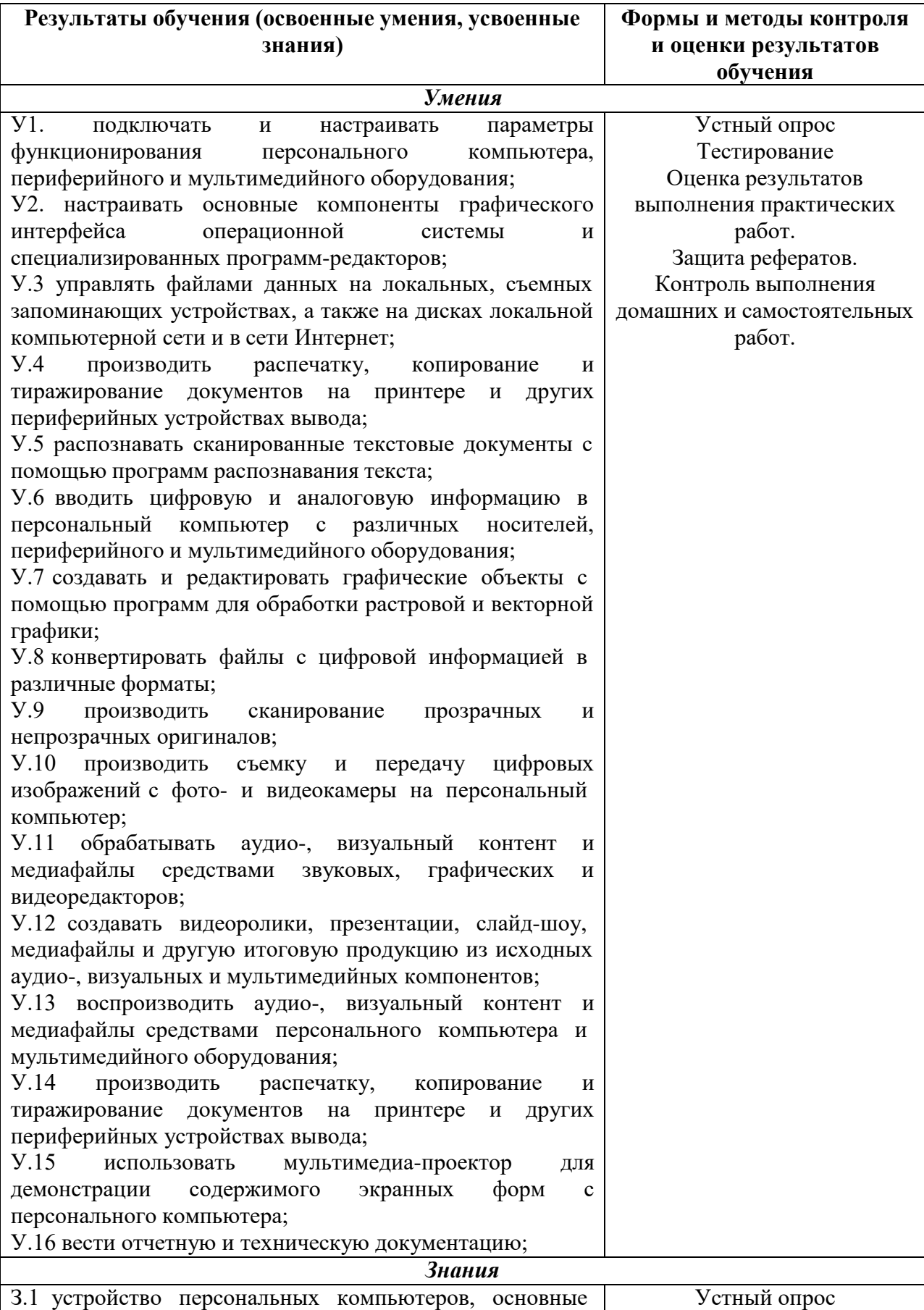

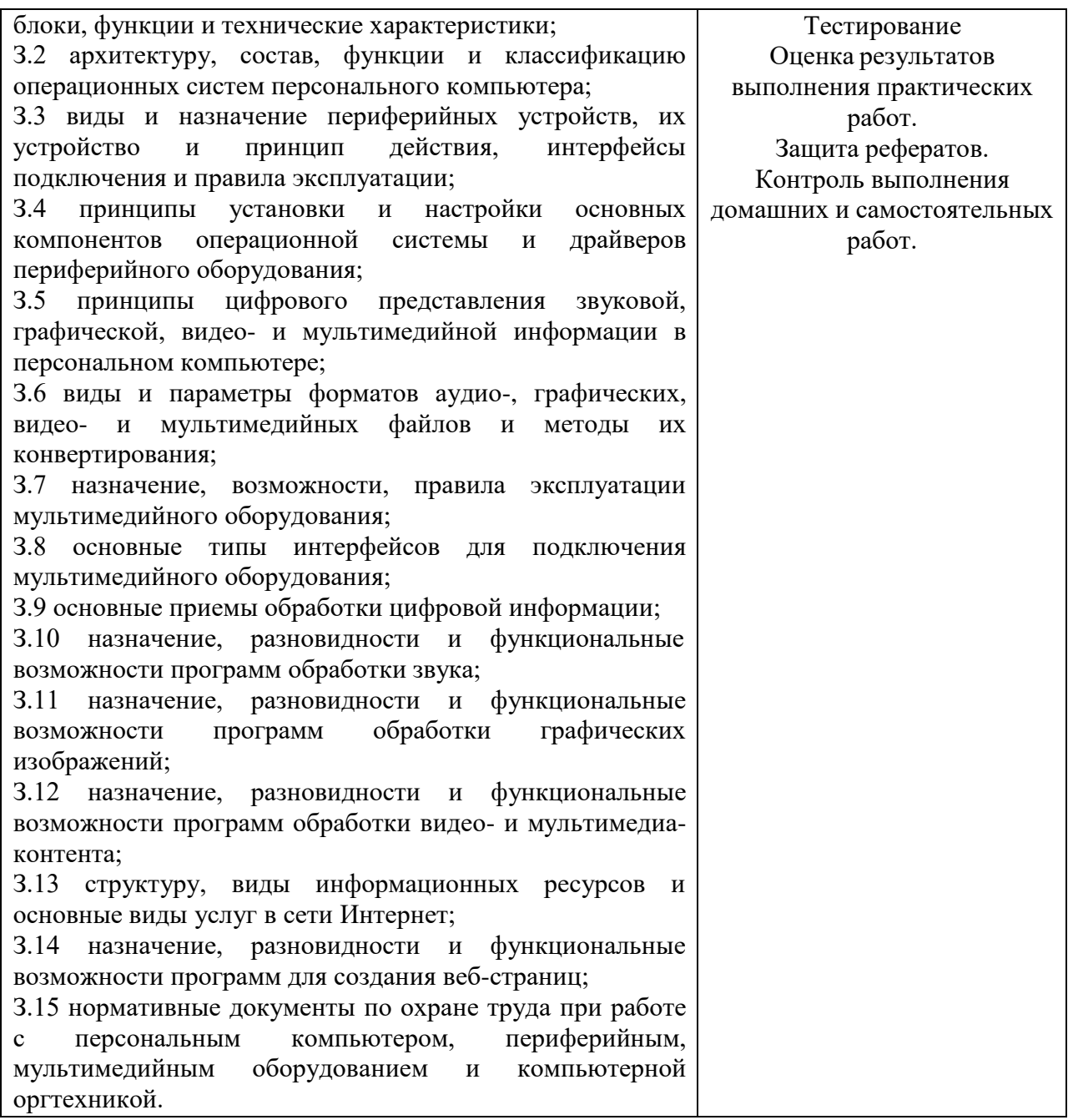

В ходе оценивания учитываются в том числе и личностные результаты (см. раздел 2 Программы воспитания).

### **1.2. Система контроля и оценки освоения программы МДК:**

В соответствии с локальными актами и учебным планом формой промежуточной аттестации по междисциплинарному курсу МДК.01.01. Технологии создания и обработки цифровой мультимедийной информации является экзамен в 4 и 5 семестрах.

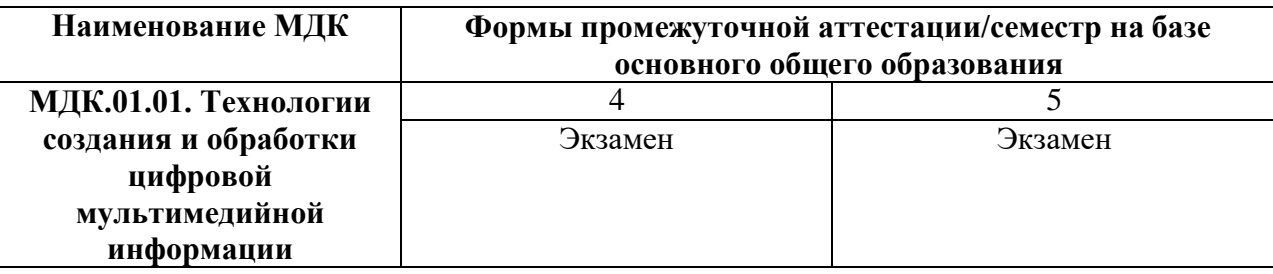

Текущий контроль осуществляется в форме защиты оценки деятельности во время практических работ, тестирования, а также выполнения обучающимися индивидуальных заданий, решения практических ситуаций, подготовке исследовательских и творческих работ, создании презентаций.

### **1.2.1. Организация контроля и оценки освоения программы МДК**

Промежуточная аттестация освоенных умений и усвоенных знаний по МДК.01.01. Технологии создания и обработки цифровой мультимедийной информации осуществляется на экзамене. Условием допуска к экзамену является положительная текущая аттестация по практическим работам, ключевым теоретическим вопросам МДК.

Экзамен проводится по разработанным заданиям для промежуточной аттестации. К критериям оценки уровня подготовки обучающегося относятся:

- уровень освоения обучающимся материала, предусмотренного учебной программой по профессиональному модулю;
- умения обучающимся использовать теоретические знания при выполнении практических заданий;
- уровень сформированности общих и профессиональных компетенций;
- обоснованность, четкость, краткость изложения ответа при соблюдении принципа полноты его содержания.

Дополнительным критерием оценки уровня подготовки обучающегося может являться результат научно-исследовательской, проектной деятельности, промежуточная оценка портфолио обучающегося.

При проведении экзамена уровень подготовки обучающихся оценивается в баллах: «5» («отлично»), «4» («хорошо»), «3» («удовлетворительно»), «2» («неудовлетворительно»).

Экзамен по МДК.01.01. Технологии создания и обработки цифровой мультимедийной информации проводится в форме письменного тестирования с использованием материалов в виде набора контрольных заданий.

#### **Критерии оценки**

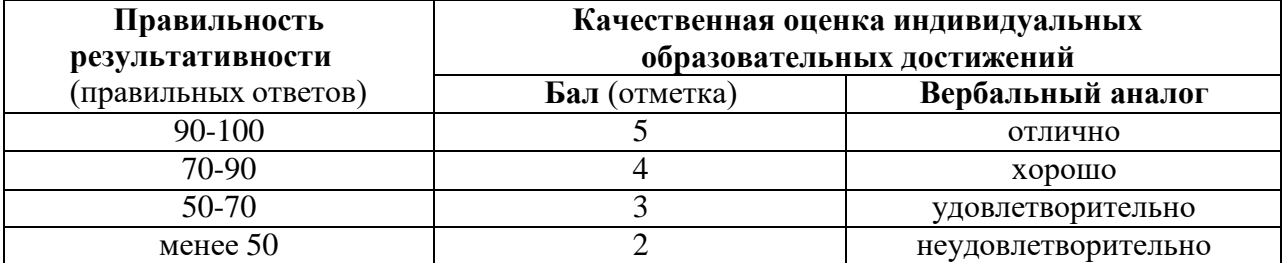

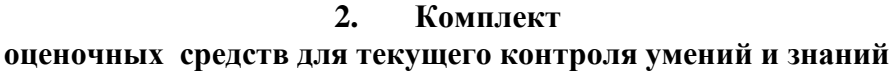

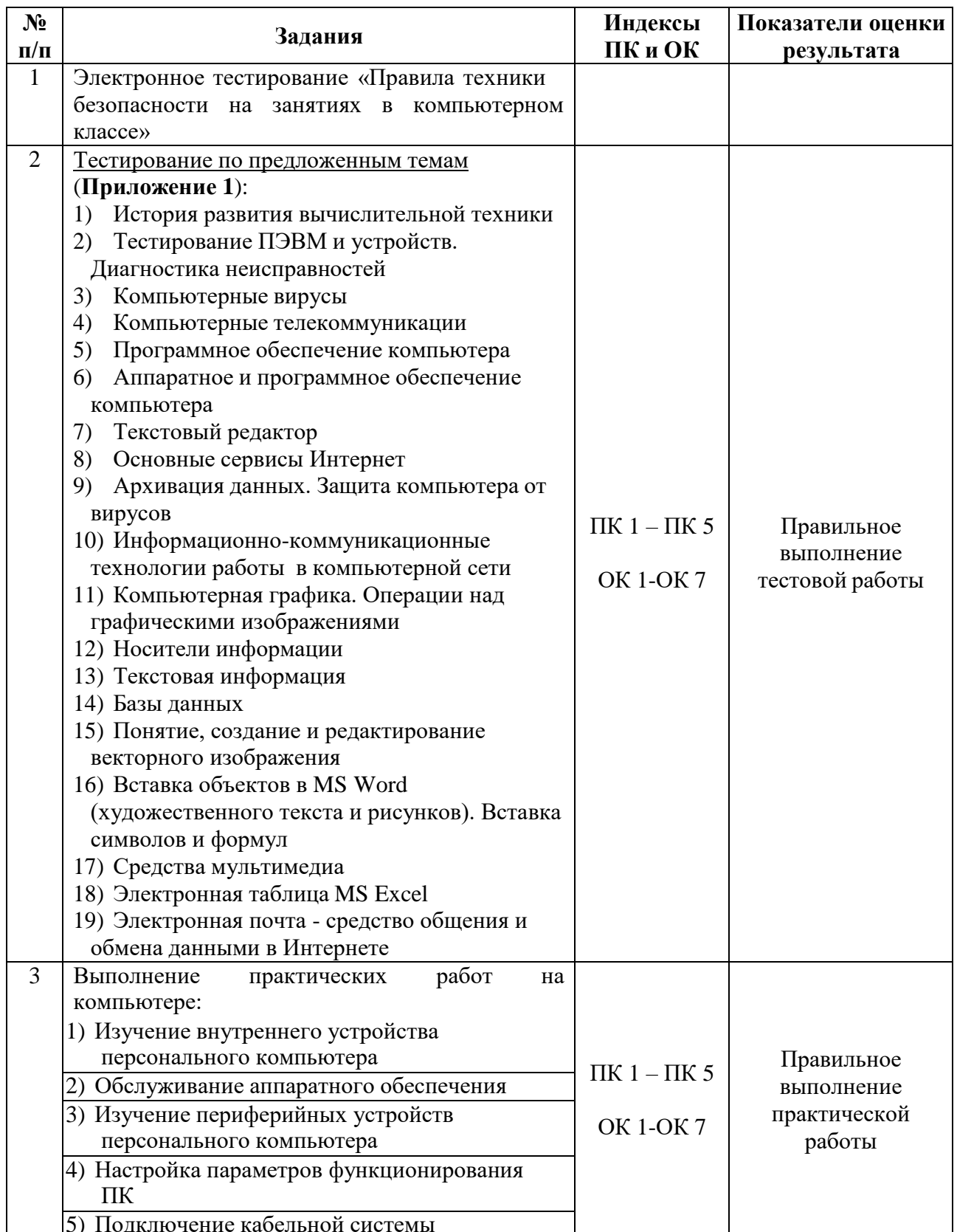

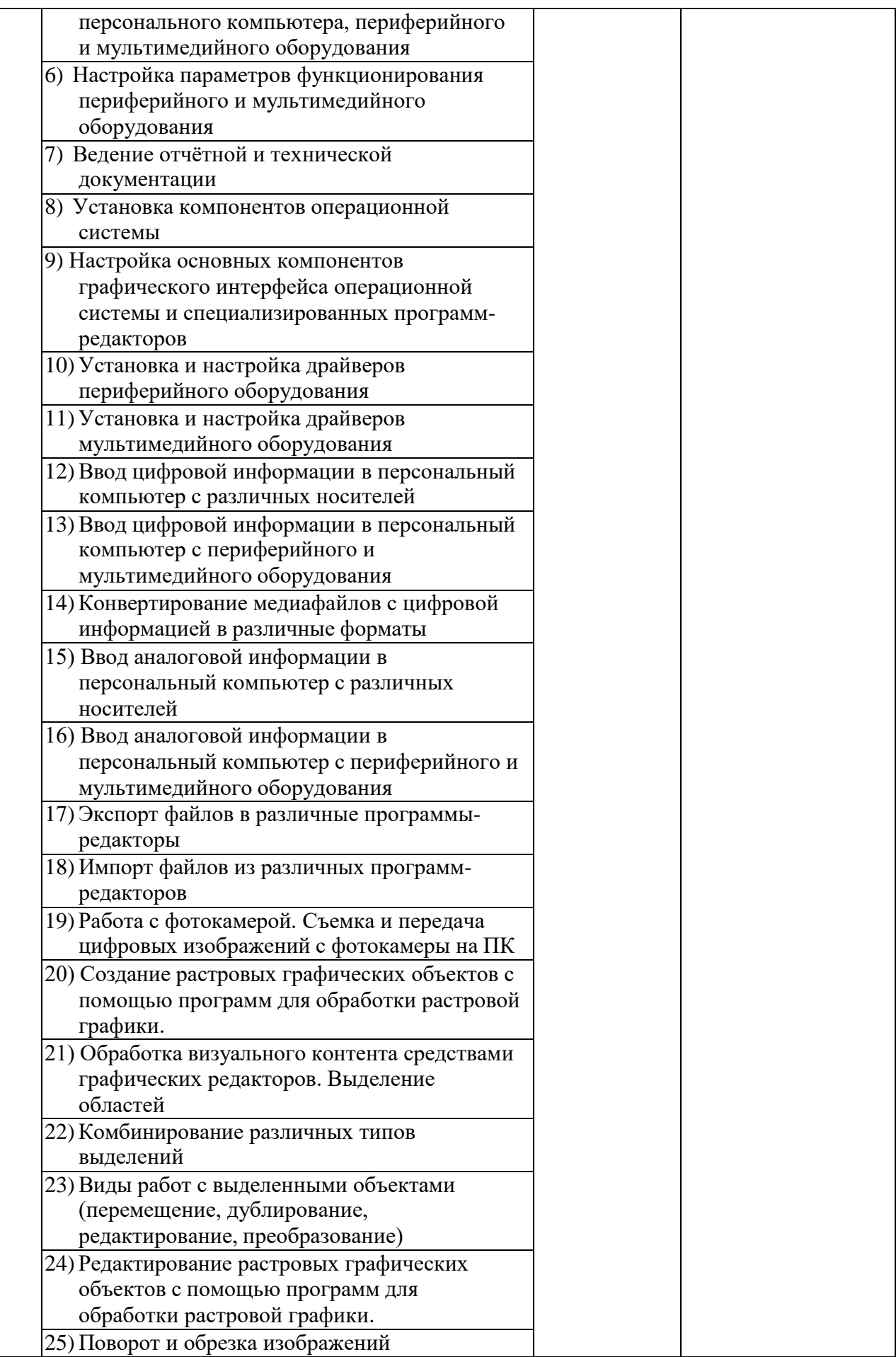

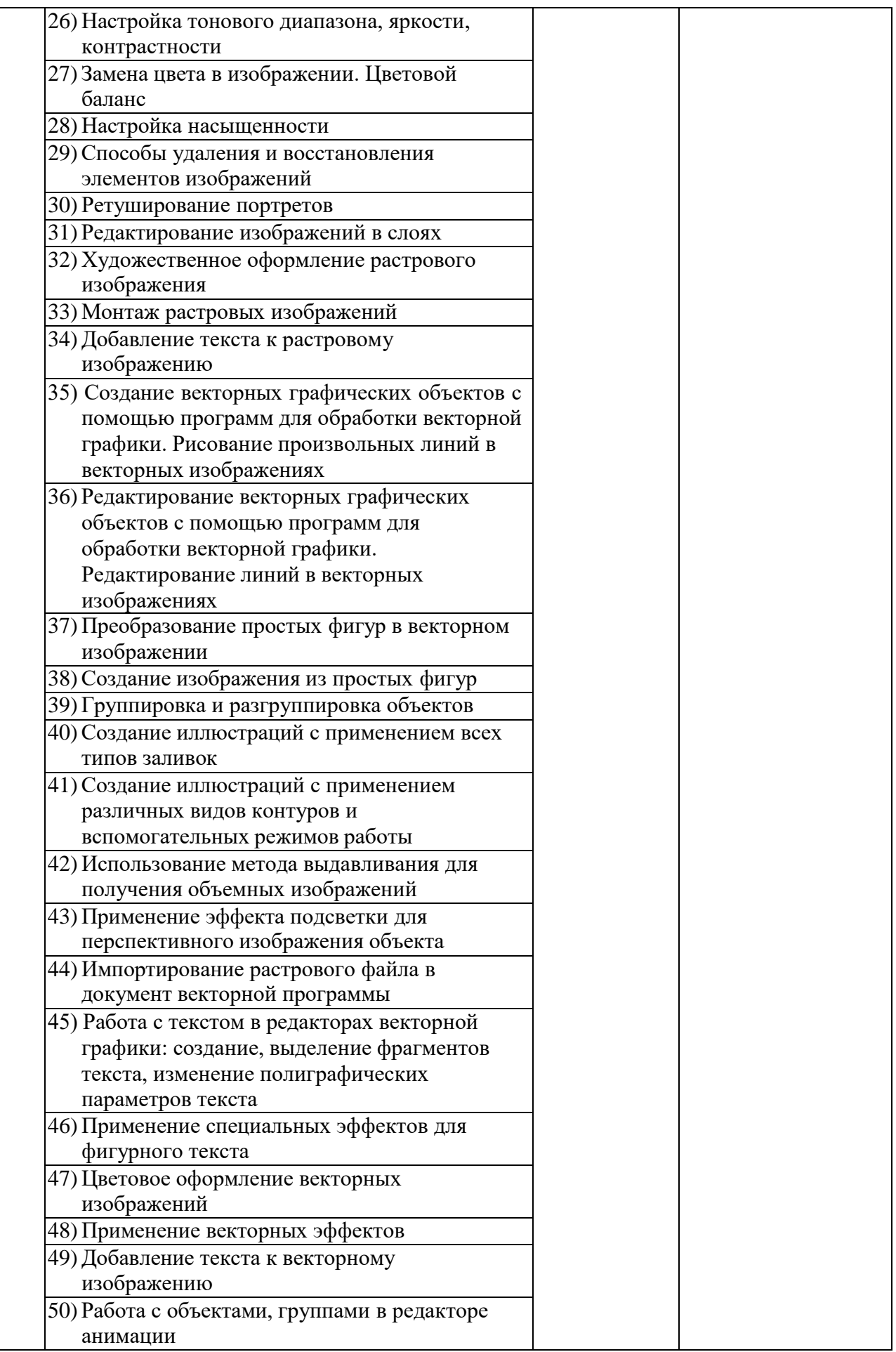

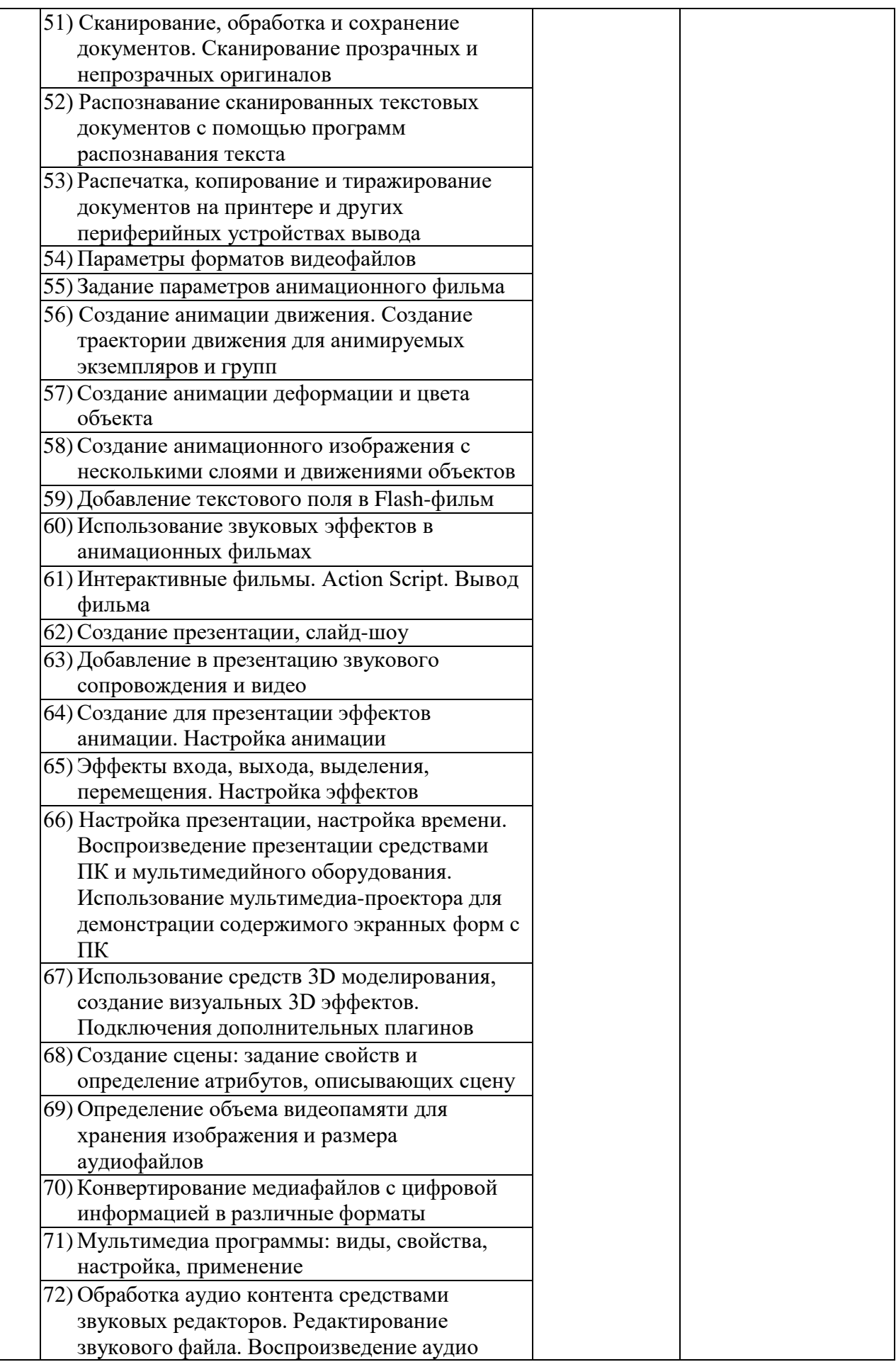

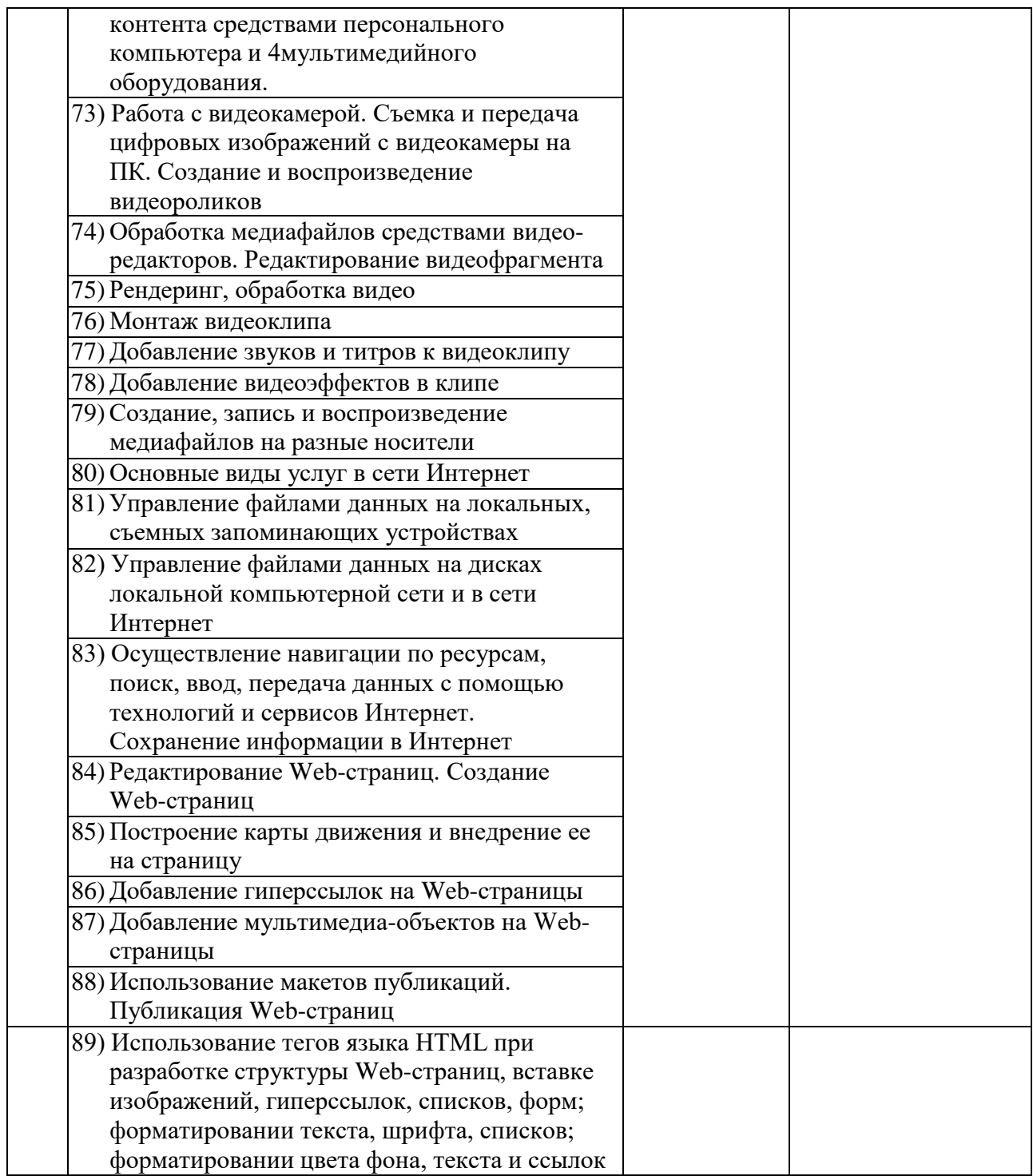

### **Приложение 1**

#### **1. «История развития вычислительной техники»**

1. Под термином «поколение ЭВМ» понимают...

> а) все счетные машины б) все типы и модели ЭВМ, построенные на одних и тех же научных и технических принципах в) совокупность машин, предназначенных для обработки, хранения и передачи информации г) все типы и модели ЭВМ, созданные в одной и той же стране

2. Первые ЭВМ были созданы ...

- а) в 40-е годы
- б) в 60-е годы
- в) в 70-е годы
- г) в 80-е годы

3. Машины первого поколения были созданы на основе...

а) транзисторов

- б) электронно-вакуумных ламп
- в) зубчатых колес
- г) реле

4. Электронной базой ЭВМ второго поколения являются...

- а) электронные лампы
- б) полупроводники

в) интегральные микросхемы г) БИС, СБИС 5. В каком поколении машин появились первые программы? а) в первом поколении б) во втором поколении в) в третьем поколении г) в четвертом поколении 6. Для машин какого поколения потребовалась специальность «оператор ЭВМ»? а) первого поколения б) второго поколения в) третьего поколения г) четвертого поколения 7. Основной элементной базой ЭВМ третьего поколения являются... а) БИС б) СБИС в) интегральные микросхемы г) транзисторы 8. Основной элементной базой ЭВМ четвертого поколения являются... а) полупроводники б) электромеханические схемы в) электровакуумные лампы г) СБИС

#### **2. Тестирование ПЭВМ и устройств. Диагностика неисправностей**

### **1. Если на экране монитора появляется рябь или изображение начинает «плавать»...**

- a) надо увеличить разрешение монитора
- b) надо проверить подключение мыши к системному блоку
- c) надо выключить компьютер и включить его вновь
- d) надо проверить надежность подключения монитора к видеокарте; возможно, что неисправна видеокарта или монитор
- **2. Если на экране нет указателя «мыши»...**
	- a) неверно загрузилась операционная система
- b) открыто слишком много окон
- c) вышел из строя дисковод
- d) «мышь» не подключена или подключена не к тому разъему системного блока
- **3. Если компьютер не включается в сеть...**
- a) отключите от компьютера внешние устройства
- b) проверьте соединение монитора и системного блока
- c) выключите компьютер, проверьте сетевую розетку и сетевой кабель необходимо заменить «мышь»
- **4. Какая наиболее типичная ошибка наблюдается при загрузке операционной системы?**
- а) «залипание» клавиш на клавиатуре
- b) в дисковод вставлена дискета, не являющаяся системной
- с) загрязнение валиков, соприкасающихся с обрезиненным шариком «мыши»
- d) электромеханические неполадки принтера
- 5. Системная дискета необходима для
- а) первоначальной загрузки операционной системы
- b) систематизации файлов
- с) резервного копирования файлов почтовой программы
- d) «лечения» компьютера от «вирусов»
- 6. Если наблюдаются постоянные ошибки чтения любых лискет ...
- а) перезагружайте компьютер до тех пор, пока дискеты не начнут читаться
- b) перейдите к работе с другой программой
- с) выключите компьютер, проверьте сетевую розетку и сетевой кабель
- d) используйте чистящую дискету; если это не поможет, возможно, что дисковод неисправен
- 7. Что необходимо сделать при «зависании» компьютера?
- а) отключить монитор
- **b**) закрыть все окна
- с) перезагрузить компьютер, нажав комбинацию клавиш Ctrl+Alt+Delete

### 3. Компьютерные вирусы

- 1. Заражение компьютерными вирусами может произойти в процессе ...
	- 1. работы с файлами
	- 2. форматирования диска
	- 3. выключения компьютера
	- 4. печати на принтере
- 2. Что необходимо иметь для проверки на вирус жесткого диска?
	- 1. защищенную программу
	- 2. загрузочную программу
	- 3. файл с антивир. программой
	- 4. антивир. программу,
		- установленную на компьютер
- 3. Какая программа не является антивирусной?
	- 1. AVP
	- 2. Defrag
	- 3. Norton Antivirus
- d) немедленно выключить питание компьютера
- 8. Какое действие рекомендуется производить лишь в исключительных случаях, из опасения нарушения нормальной работы операционной системы компьютера?
- а) перезагружать компьютер, нажимая на кнопку Reset
- b) нажимать комбинацию клавиш  $Ctrl+Alt+Del$
- с) отключать/подключать внешние устройства
- d) вставлять/вынимать устройство флэш-памяти
- 9. Если не работает клавиатура...
- а) выключите компьютер и проверьте надежность подключения клавиатуры к системному блоку
- b) перезагрузите компьютер
- с) отключите «мышь»
- d) выключите компьютер, проверьте сетевую розетку и сетевой кабель
- 10. Чтобы сохранить информацию, гибкие диски необходимо оберегать **OT** ...
- а) света
- b) перепадов атмосферного давления
- с) магнитных полей
- d) холола
	- 4. Dr Web
- 4. Какие программы не относятся к антивирусным?
	- 1. программы-фаги
	- 2. программы сканирования
	- 3. программы-ревизоры
	- 4. программы-детекторы
- 5. Как вирус может появиться в компьютере?
	- 1. при работе компьютера в сети
	- 2. при решении математической задачи
		- 3. при работе с макросами
		- 4. самопроизвольно
- 6. Как происходит заражение «почтовым» вирусом?
	- 1. при открытии зараженного файла, присланного с письмом по e-mail
- 2. при подключении к почтовому серверу
- 3. при подключении к webсерверу, зараженному "почтовым" вирусом
- 4. при получении с письмом, присланном по e-mail, зараженного файла

### **7. Как обнаруживает вирус программа-ревизор?**

- 1. контролирует важные функции компьютера и пути возможного заражения
- 2. отслеживает изменения загрузочных секторов дисков
- 3. при открытии файла подсчитывает контрольные суммы и сравнивает их с данными, хранящимися в базе данных
- 4. периодически проверяет все имеющиеся на дисках файлы

# **8. Компьютерным вирусом**

### **является...**

1. программа проверки и лечения дисков

- 2. любая программа, созданная на языках низкого уровня
- 3. программа, скопированная с плохо отформатированной дискеты
- 4. специальная программа небольшого размера, которая может приписывать себя к другим программам, она обладает способностью «размножаться»

# **9. Заражению компьютерными**

# **вирусами могут подвергнуться...**

- 1. графические файлы
- 2. программы и документы
- 3. звуковые файлы
- 4. видеофайлы
- **10. Какие из перечисленных типов не относятся к категории компьютерных вирусов?**

# 1. загрузочные вирусы

- 2. type-вирусы
- 3. сетевые вирусы
- 4. файловые вирусы

#### **1. Какой из способов подключения к** 4. 1 дня

**2. Электронная почта (e-mail) позволяет передавать...**

# 1. только сообщения

- 2. только файлы
- 3. сообщения и приложенные файлы
- 4. видеоизображения
- **3. Какой протокол является базовым в Интернет?**
	- 1. HTTP
	- 2. HTML
	- 3. TCP
	- 4. TCP/IP

### **4. Компьютер, подключенный к Интернет, обязательно имеет...**

- 1. IP-адрес
- 2. Web-сервер
- 3. домашнюю web-страницу
- 4. доменное имя
- **5. Гиперссылки на web - странице могут обеспечить переход...**
	- 1. только в пределах данной web - страницы
	- 2. только на web страницы данного сервера
	- 3. на любую web страницу данного региона

# **4. Компьютерные телекоммуникации**

#### **наибольшие возможности для доступа к информационным ресурсам?**

**Интернет обеспечивает**

- 1. постоянное соединение по оптоволоконному каналу
- 2. удаленный доступ по коммутируемому телефонному каналу
- 3. постоянное соединение по выделенному телефонному каналу
- 4. терминальное соединение по коммутируемому телефонному каналу

# **1. Модем - это...**

- 1. почтовая программа
- 2. сетевой протокол
- 3. сервер Интернет
- 4. техническое устройство
- **1. Модем, передающий информацию со скоростью 28 800 бит/с, может передать две страницы текста (3 600 байт) в течение...**
	- 1. 1 минуты
	- 2. 1 часа
	- 3. 1 секунды

- 4. на любую web страницу любого сервера Интернет
- 6. Залан алрес электронной почты в сети Internet: user name@int.glasnet.ru. Каково имя владельца электронного

#### алреса?

- 1. int.glasnet.ru
- 2. user\_name
- 3. glasnet.ru
- 4. ru
- 7. Браузеры (например, Microsoft Internet Explorer) являются...
- 1. серверами Интернет
- 2. антивирусными программами
- 3. трансляторами языка программирования
- 4. средством просмотра webстраниц
- 8. Web-страницы имеют формат (расширение)...
	- $1.$  \*.txt
	- 2.  $*$ htm
	- $3. * doc$
	- 4.  $*$ exe
- 
- 1. HARDWARE TTO ...
- 2. SOFTWARE TTO...
- 3. Операционная система:
	- а. система программ, которая обеспечивает совместную работу всех устройств компьютера по обработке информации
		- б. система математических операций для решения отдельных задач в. система планового ремонта и технического обслуживания компьютерной техники
- 4. Программное обеспечение (ПО) это: а. совокупность программ, позволяющих организовать решение задач на компьютере б. возможность обновления программ за счет бюджетных средств в. список имеющихся в кабинете

программ, заверен администрацией школы

5. Загрузка операционной системы - это: а. запуск специальной программы, содержащей математические операции нал числами

б. загрузка комплекса программ, которые управляют работой компьютера и организуют диалог пользователя с компьютером

- в. вложение дискеты в дисковод
- 6. Система программирования это: а. комплекс любимых программ программиста

б. комплекс программ, облегчающий работу программиста

- в. комплекс программ, обучающих начальным шагам программиста
- 7. Прикладное программное обеспечение это:

а. справочное приложение к программам

- б. текстовый и графический редакторы, обучающие и тестирующие программы, игры
- в. набор игровых программ
- 8. Прикладное программное обеспечение: а. программы для обеспечения работы других программ б. программы для решения конкретных задач обработки информации
	- в. программы, обеспечивающие качество работы печатающих устройств
- 9. Операционные системы:
	- a. DOS, Windows, Unix
	- 6. Word, Excel, Power Point

в. (состав отделения больницы): зав. отделением, 2 хирурга, 4 мед. Сестры

- 10. Системное программное обеспечение: а. программы для организации совместной работы устройств компьютера как единой системы б. программы для организации удобной системы размещения программ на диске в. набор программ для работы устройства системного блока компьютера
- 11. Сервисные (обслуживающие) программы: а. программы сервисных организаций по бухгалтерскому учету б. программы обслуживающих организаций по ведению делопроизводства в. системные оболочки, утилиты, драйвера устройств, антивирусные и сетевые программы
- 12. Системные оболочки это: а. специальная кассета для удобного размещения дискет с операционной системой б. специальная программа, упрощающая

диалог пользователь - компьютер,

# 5. «Программное обеспечение компьютера»

выполняет команды операционной системы

в. система приемов и способов работы конкретной программы при загрузке программ и завершении работы

### **6. Аппаратное и программное обеспечение компьютера**

**Вопрос №1**: Какое устройство предназначено для обработки

информации?

Выберите один из вариантов ответа:

- Сканер
- Принтер
- Монитор
- Клавиатура
- Процессор

**Вопрос №2**: Где расположены основные детали компьютера, отвечающие за его быстродействие?

Выберите один из вариантов ответа:

- В мышке
- В наушниках
- В мониторе
- В системном блоке

**Вопрос №3**: Для чего предназначена оперативная память компьютера? Выберите один из вариантов ответа:

- Для ввода информации
- Для обработки информации
- Для вывода информации
- Для временного хранения информации
- Для передачи информации

**Вопрос №4**: Программное обеспечение это...

Выберите один из вариантов ответа:

- совокупность устройств установленных на компьютере
- совокупность программ установленных на компьютере
- все программы которые у вас есть на диске
- все устройства которые существуют в мире

**Вопрос №5**: Программное обеспечение делится на... (В этом вопросе несколько вариантов ответа)

Выберите несколько вариантов ответа:

- Прикладное
- Системное
- Инструментальное
- Компьютерное
- Процессорное

**Вопрос №6**: Что не является объектом операционной системы Windows? Выберите один из вариантов ответа:

- Рабочий стол
- Панель задач
- Папка
- Процессор
- Корзина

**Вопрос №7**: Какое действие нельзя выполнить с объектом операционной системы Windows?

Выберите один из вариантов ответа:

- Создать
- Открыть
- Переместить
- Копировать
- Порвать

**Вопрос №8**: С какой клавиши можно начать работу в операционной системе Windows?

Выберите один из вариантов ответа:

- Старт
- Запуск
- Марш
- Пуск

**Вопрос №9**: Что такое буфер обмена?

Выберите один из вариантов ответа:

- Специальная область памяти компьютера в которой временно хранится информация.
- Специальная область монитора в которой временно хранится информация.
- Жесткий диск.
- Это специальная память компьютера которую нельзя стереть

**Вопрос №10**: Укажите правильный порядок действий при копировании файла из одной папки в другую.

Укажите порядок следования вариантов ответа:

- Открыть папку, в которой находится файл
- Выделить файл
- Нажать Правка Копировать
- Нажать Правка Вставить

Открыть папку, в которую нужно

скопировать файл

# 7. «Текстовый редактор»

- 1. Windows- $10 3$ To:
	- 1) графическая оболочка;
	- 2) операционная система;
	- 3) графический редактор;
	- 4) экспертная система.
- 2. Графическими примитивами являются:
	- 1) Линия, Эллипс, Прямоугольник;
	- 2) Карандаш, Кисть, Ластик;
	- 3) Выделение, Копирование, Вставка;
	- 4) наборы цветов.
- 3. Правая кнопка мыши позволяет вызвать меню следующего вида:
	- 1) ниспадающее;
	- 2) горизонтальное;
	- 3) контекстное;
	- 4) главное.
- 4. После нажатия кнопки Пуск появляется:
	- 1) надпись «Выключить компьютер»;
	- 2) офисная панель;
	- 3) главное меню;
	- 4) панель инструментов.
- 5. Кнопка П позволяет окно:
	- 1) закрыть;
	- 2) завернуть;
	- 3) развернуть;
	- 4) открыть.
- 6. Специальная область оперативной памяти, в которой временно могут храниться объекты Windows, называется:
	- 1) корзиной;
	- 2) табулятором;
	- 3) буфером обмена;
	- 4) панелью залач.
- 7. Для создания шаблона бланка со сложным форматированием необходимо вставить в документ:
	- 1) рисунок;
	- 2) таблицу;
	- 3) кадр;
	- 4) рамку.
- 8. Изменение параметров шрифта, абзаца, страницы и других частей текста, называется:
	- 1) редактированием;
	- 2) форматированием;
	- 3) фрагментированием;
	- 4) табулированием.
- 9. Строка или фрагмент текста, заканчивающийся нажатием клавиши Епter, называется:
	- 1) отступом;
- 2) колонтитулом;
- 3) абзацем;
- 4) сноской.
- 10. Если символы имеют одинаковую ширину, то шрифт называется:
	- 1) пропорциональным;
	- 2) моноширинным;
	- 3) рубленным;
	- 4) декоративным.

11. Расстояние между базовыми линиями соседних строк называют:

- 1) гарнитурой;
- 2) интерлиньяжем;
- 3) кеглем;
- 4) кернингом.
- 12. Объект, позволяющий вносить
- формулы в документы Word, называется:
	- 1) Microsoft Graph;
	- 2) Microsoft Equation
	- 3) Microsoft Map;
	- 4) Microsoft Excel.

Команда Формат в современных 13. текстовых процессорах позволяет

осуществить:

- 1) сохранение документа в папке;
- 2) вставку таблицы;
- 3) выбор параметров абзаца и шрифта;
- 4) вставку рисунка.

Выбрать последовательность 14. действий, необходимую для копирования фрагментов текста из одной области в другую:

- 1) выделить фрагмент;
- Правка/Копировать;
- 2) выделить фрагмент;

Правка/Копировать; Правка/Вставить;

3) выделить фрагмент;

Правка/Копировать; установить курсор в

нужное место; Правка/Вставить;

4) выделить фрагмент;

Правка/Копировать; Правка/Вставить; снять выделение.

Для отмены предыдущей операции 15. необходимо:

> 1) клавишей Delete улалить лишние объекты:

2) закрыть документ без сохранения и вновь открыть его;

3) выбрать команду Правка/Отменить;

4) клавишей Backspace удалить лишние объекты.

# **8. «Основные сервисы Интернет»**

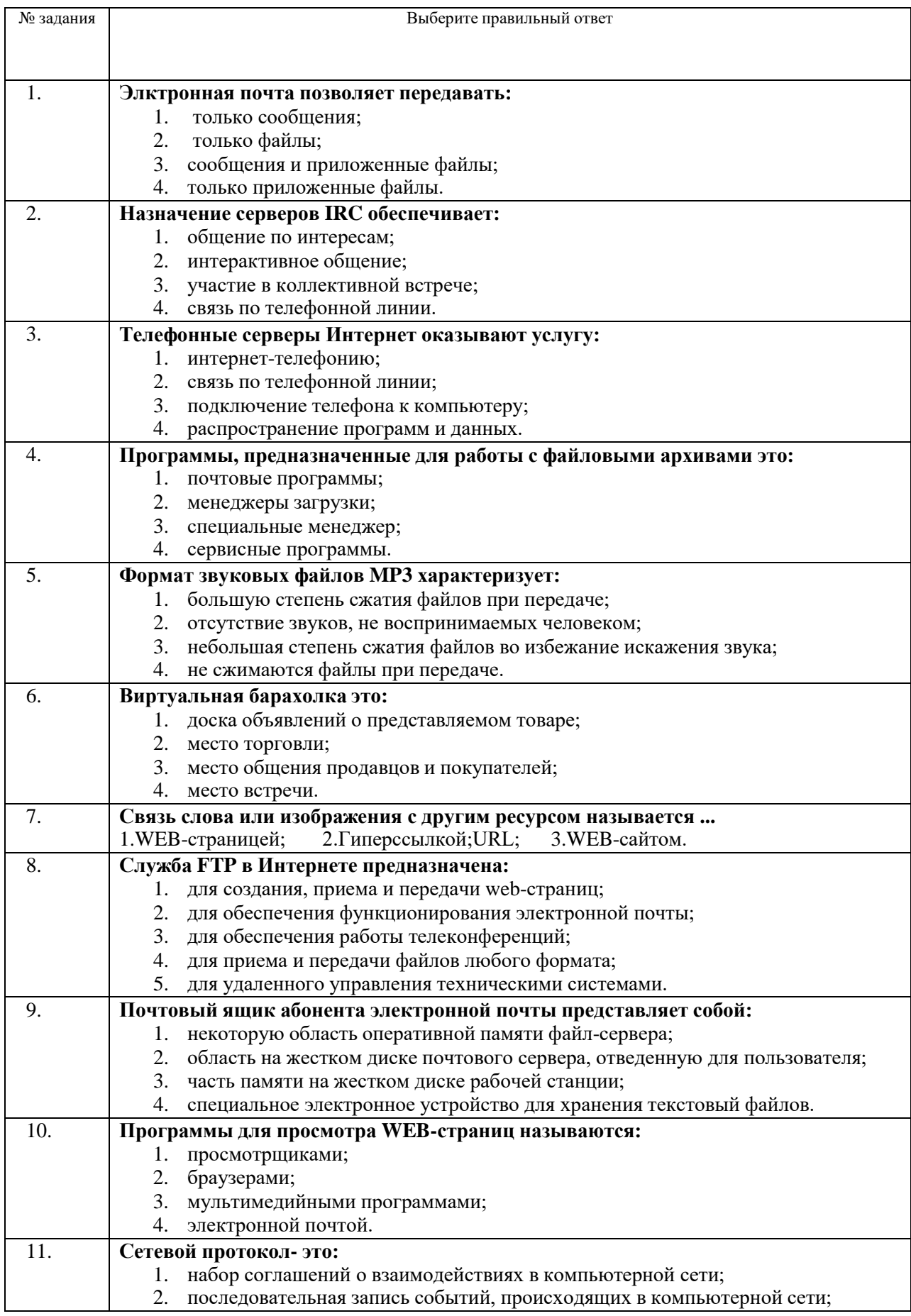

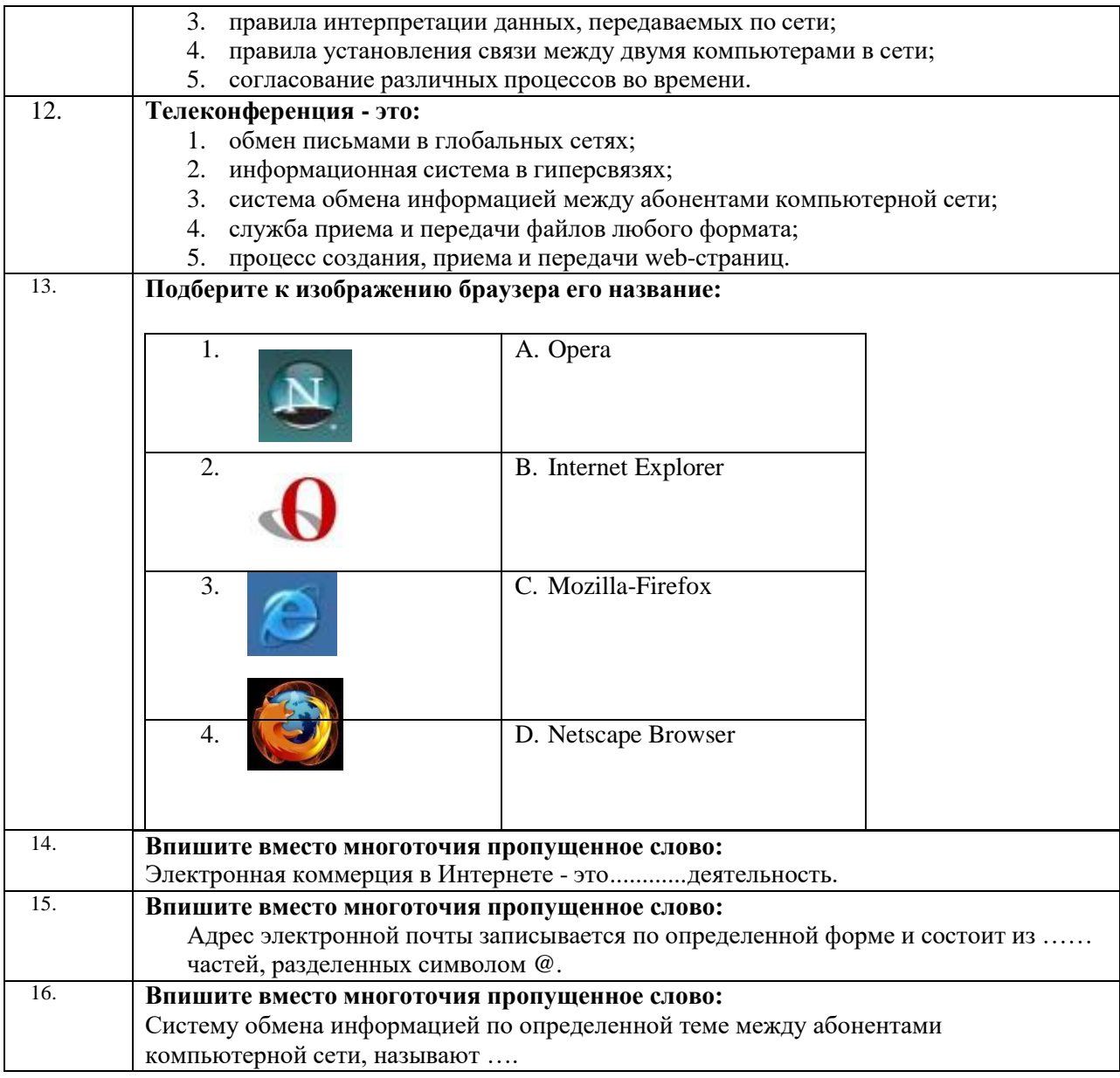

### 9. «Архивация данных. Защита компьютера от вирусов»

- 1. Архивация это ...
- шифрование, добавление a) архивных комментариев и ведение протоколов
- сжатие одного или более файлов  $b)$ с целью экономии памяти и размещения сжатых данных в одном архивном файле\*
- процесс, позволяющий создать  $c)$ резервные копии наиболее важных файлов на случай непредвиденных ситуации
- процесс, позволяющий  $\mathbf{d}$ увеличить объем свободного дискового пространства на жестком диске за счет неиспользуемых файлов

2. Какие программы используют для уменьшения объема файлов?

- программы-архиваторы\* a)
- программы резервного  $b)$ копирования файлов
- программы-интерпретаторы  $\mathbf{c})$
- программы-трансляторы  $\mathbf{d}$
- 3. Что такое архив?
	- набор данных определенной a) длины, имеющий имя, дату создания, дату изменения и последнего использования
	- $b)$ инфицированный файл
	- системный файл  $c)$
- $\mathbf{d}$ набор файлов, папок и других данных, сжатых и сохраненных в одном файле\*
- 4. Сжатый файл представляет собой

 $\dddotsc$ 

- a) файл, которым долго не пользовались
- $b)$ файл, защищенный от копирования
- файл, упакованный с  $\mathbf{c}$ помощью архиватора\*
- $\mathbf{d}$ файл, защищенный от несанкционированного доступа 5. Сжатый (архивированный) файл отличается от исходного тем, что  $\ddotsc$

а) доступ к нему занимает меньше времени

- b) он легче защищается от вирусов с) он легче защищается от
- несанкционированного доступа d) он занимает меньше места \*
- 6. Укажите программы-архиваторы.
	- a) WinZip, WinRar \*
	- b) WordArt
	- c) Word, PowerPoint
	- d) Excel, Internet Explorer

7. Программы WinRar и WinZip предназначены...

- а) для работы с папками
- b) для работы с файлами
- с) для антивирусной обработки
- d) для сжатия файлов\*
- 8. Чтобы архивировать файл или папку, надо ...
	- нажать на выбранном объекте a) правой кнопкой мыши, в контекстном меню выбрать команду Добавить в архив выбрать нужные параметры нажать ОК\*
	- $b)$ нажать на выбранном объекте левой кнопкой мыши, в

Главном меню выбрать команду Выполнить - заполнить нужные параметры – нажать  $OK$ 

- в меню Файл выбрать  $c)$ команды Создать - Текстовый документ – нажать ОК
- в меню Сервис выбрать  $d)$ команду Добавить в архив выбрать нужные параметры нажать ОК

9. Какое из названных лействий необходимо произвести со сжатым файлом перед началом работы?

- а) переформатировать
- b) сделать копию в текущем каталоге
- с) распаковать\*
- d) запустить на выполнение
- 10. Что такое компьютерные вирусы?
	- программы, размножающиеся  $a)$ самостоятельно и способные нанести вред объектам, находящимся в операционной системе и в сети \*
	- $b)$ информация, хранящаяся на жёстком или на гибком диске, но без возможности работы с ней
	- исчезающие без удаления и не  $\mathbf{c})$ восстанавливаемые программы, которые приводят диски к непригодности
	- $d)$ скрытые программы, которые невозможно уничтожить с помощью команды Удалить
- 11. Какие программы из ниже перечисленных являются антивирусными?
	- a) Doctor WEB, AVP \*
	- b) WinZip, WinRar
	- c) Word, PowerPoint
	- d) Excel, Internet Explorer

### 10. «Информационно-коммуникационные технологии работы в компьютерной сети»

1. Компьютерная сеть - это ... А. совокупность компьютеров и различных устройств, обеспечивающих информационный обмен между компьютерами в сети без использования каких-либо промежуточных носителей информации

Б.объединение компьютеров, расположенных на большом расстоянии, для общего использования мировых информационных **pecypcoB** В.объединение компьютеров, расположенных на небольшом расстоянии друг от друга

2. Протоколы - это ...

А. специализированные средства, позволяющие в реальном времени организовать общение пользователей по каналам компьютерной связи Б. совокупностью правил, регулирующих порядок обмена данными в сети система передачи электронной информации, позволяющая каждому пользователю сети получить доступ к В.программам и документам, хранящимся на удаленном компьютере

3. Установите соответствие

1. Сервер

а) согласованный набор стандартных протоколов, реализующих их программноаппаратных средств, достаточный для построения компьютерной сети и обслуживания ее пользователей 2. Рабочая станция

б) специальный компьютер, который предназначен для удаленного запуска приложений, обработки запросов на получение информации из баз данных и обеспечения связи с общими внешними устройствами

3. Сетевая технология

в) это информационная технология работы в сети, позволяющая людям общаться, оперативно получать информацию и обмениваться ею

4. Информационно-коммуникационная технология

г) это персональный компьютер, позволяющий пользоваться услугами, предоставляемыми серверами

4. В каком году Россия была подключена к Интернету? A.1992

Б.1990 B.1991

5. Браузер – это ...

А.информационная система, основными компонентами которой являются гипертекстовые документы Б. программа для просмотра Web-страниц В.сервис Интернета, позволяющий обмениваться между компьютерами посредством сети электронными сообщениями

6. Всемирная паутина - это система в глобальной сети носит название: A.WWW

**B.FTP B.BBS**  $\Gamma$ .E-mail

7. Установите соответствие 1. Локальная сеть а) объединение компьютеров, расположенных на большом расстоянии друг от друга 2. Региональная сеть б) объединение локальных сетей в пределах одной корпорации для решения общих задач 3. Корпоративная сеть в) объединение компьютеров в пределах одного города, области, страны 4. Глобальная сеть г) объединение компьютеров, расположенных на небольшом расстоянии друг от друга

8. Адрес электронной почты записывается по определенным правилам. Уберите лишнее A.petrov yandex.ru **B**.petrov@yandex.ru B.sidorov@mail.ru Γ.http://www.edu.ru

9. Установите соответствие 1. Всемирная паутина WWW а) специализированные средства, позволяющие в реальном времени организовать общение пользователей по каналам компьютерной связи 2. Электронная почта e-mail б) информационная система, основными компонентами которой являются гипертекстовые документы 3. Передача файлов FTP в) система пересылки корреспонденции между пользователями в сети 4. Телеконференция UseNet г) система передачи электронной информации, позволяющая каждому пользователю сети получить доступ к программам и документам, хранящимся на удаленном компьютере 5. Системы общения «on line» chat, ICQ д) система обмена информацией между множеством пользователей

10. Какие поисковые системы являются международными? Выберите правильный ответ A.http://www.yandex.ru **E.http://www.rambler.ru** B.http://www.aport.ru T.http://www.google.ru

# **11. «Компьютерная графика. Операции над графическими изображениями»**

**Вопрос №1**: Элементарным объектом, используемым в растровом графическом редакторе, является:

Выберите один из вариантов ответа:

- точка экрана (пиксель);
- прямоугольник;
- круг;
- палитра цветов;

**Вопрос №2**: Деформация изображения при изменении размера рисунка - один из недостатков:

Выберите один из вариантов ответа:

- векторной графики;
- растровой графики

**Вопрос №3**: Графика с представлением изображения в виде совокупностей точек называется:

Выберите один из вариантов ответа:

- фрактальной;
- растровой;
- векторной;
- прямолинейной.

**Вопрос №4**: Пиксель на экране монитора представляет собой:

Выберите один из вариантов ответа:

- минимальный участок изображения, которому независимым образом можно задать цвет;
- двоичный код графической информации;
- электронный луч;
- совокупность 16 зерен люминофора.

**Вопрос №5**: Одной из основных функций графического редактора является: Выберите один из вариантов ответа:

- ввод изображений;
- хранение кода изображения;
- создание изображений;
- просмотр и вывод содержимого видеопамяти.

**Вопрос №6**: Какие из графических редакторов являются векторными? Выберите один из вариантов ответа:

- Adobe Photoshop
	- Corel Draw
- Paint

**Вопрос №7**: Какие операции мы можем выполнять над векторными графическими изображениями?

Выберите несколько вариантов ответа:

- Копировать
- Вырезать
- Вставить
- Переместить
- Удалить

**Вопрос №8**: Если элементов графического изображения много и нам нужно их все переместить, нам на помощь приходит Выберите один из вариантов ответа:

- Группировка
- Объединение
- Слияние

**Вопрос №9**: Укажите последовательность действий выполняемых при обрезке изображения

Укажите порядок следования вариантов ответа:

- Включить панель настройки изображения если она выключена
- Выделить рисунок
- Выбрать инструмент обрезка
- Поднести указатель мыши к границе рисунка
- Нажать левую кнопку мыши и тащить границу до нужных размеров

# **12. Носители информации**

- 1. Наибольший информационный объем будет иметь файл, содержащий...
- 1 страницу текста;
- черно-белый рисунок 100х100;
- аудиоклип длительностью 1 мин;
- видеоклип длительностью 1 мин.
- 2. Наибольший объем информации можно разместить на
- дискете;
- компакт диске;
- жестком диске компьютера;
- на флэш карте.
- 3. Электронные учебники и программы обычно распространяются на
- дискете;
- компакт диске;
- жестком диске компьютера;
- на флэш карте.
- 4. На какой из носителей информации данные можно записать только один раз и нельзя потом стереть их
- на дискету;
- CD-R диск;
- CD-RW лиск:
- на флэш карту.
- 5. Информация измеряется:
- в КилоБутах;
- в Байтах;
- в километрах;
- в МегаДрайвах.
- 6. На дискету можно записать информацию максимальным объемом:
- $\bullet$  1.4 MB;
- $\bullet$  1 MB;
- 650 MB;
- $-1$  ГБ.
- 7. На CD-диск можно записать информацию максимальным объемом:
- $\bullet$  1.4 MB;
- 1 МБ;
- $\bullet$  650 MB:
- $\bullet$  1 ГБ.
- 8. На DVD-диск можно записать информацию максимальным объемом:
- 1.4 МБ;
- 1 МБ;
- 650 МБ;
- 4,7 ГБ.
- 9. На Flash-диск можно записать информацию максимальным объемом:
- 1.4 МБ;
- от 128 МБ до 2 ГБ;
- 650 МБ;
- 4,7 ГБ.
- 10. На жесткий диск компьютера можно записать информацию максимальным объемом:
- $-1.4 \text{ MB}$ ;
- от 128 МБ до 2 ГБ;
- от 40 ГБ до 300 ГБ;
- 4,7 ГБ.

### **13. «Текстовая информация»**

- **1.** С помощью компьютера текстовую информацию можно:
- а. хранить, получать и обрабатывать;
- б. только хранить;
- в. только получать;
- г. только обрабатывать.
- **2.** Устройством ввода текстовой информации является:
- а. мышь;
- б. экран дисплея;
- в. клавиатура;
- г. дискета.
- **3.** Устройством для вывода текстовой информации является:
- а. клавиатура;
- б. экран дисплея
- в. дисковод;
- г. мышь.
- **4.** Текстовый редактор это программа, предназначенная для:
- а. работы с текстовой информацией в процессе делопроизводства, редакционно-издательской деятельности и др.;
- б. работы с изображениями в процессе создания игровых программ;
- в. управления ресурсами ПК при создании документов;
- г. автоматического перевода с символических языков в машинные коды.
- **5.** Текстовый редактор может быть использован для:
- а. сочинения музыкального произведения;
- б. рисования;
- в. написания сочинения;
- г. совершения вычислительных операций.
- **6.** К числу основных преимуществ работы с текстом в текстовом редакторе (в сравнении с пишущей машинкой) следует назвать:
- а. возможность многократного редактирования текста;
- б. возможность более быстрого набора текста;
- в. возможность уменьшения трудоемкости при работе с текстом;
- г. возможность использования различных шрифтов при наборе текста.
- **7.** К числу основных функций текстового редактора относятся:
- а. копирование, перемещение, уничт жение и сортировка фрагментов текста;
- б. создание, редактирование, сохранение, печать текстов;
- в. управление ресурсами ПК и процессами, использующими эти ресурсами при создании текста;
- г. автоматическая обработка информации, представленной в текстовых файлах.
- **8.** Сортировкой называют:
- а. процесс поиска наибольшего и наименьшего элементов массива;
- б. процесс частичного упорядочивания некоторого множества;
- в. любой процесс перестановки элементов некоторого множества;
- г. процесс линейного упорядочивания некоторого множества;
- д. процесс выборки элементов множества, удовлетворяющих заданному условию.
- **9.** Символ, вводимый с клавиатуры при наборе текста, отображается на экране дисплея в позиции, определяемой:
- а. задаваемыми координатами;
- б. положением курсора;
- в. адресом;
- г. положением предыдущей набранной буквы.
- **10.** Курсор это:
- а. устройство ввода текстовой информации;
- б. клавиша на клавиатуре;
- в. наименьший элемент изображения на экране;
- г. отметка на экране дисплея, указывающая позицию, в которой будет отображен вводимый с клавиатуры символ.
- **11.** Сообщение о том, где находится курсор:
- а. указывается в строке состояния текстового редактора;
- б. указывается в меню текстового редактора;
- в. указывается в окне текстового редактора;
- г. совсем не указывается на экране.
- **12.** Для переключения режимов при наборе прописных и строчных букв в текстовых редакторах, как правило, служит клавиша:
- а. <Caрs Lock>;
- б. <Shift >;
- в. <Enter>;
- г. <Ctrl>.
- **13.** Редактирование текста представляет собой:
- а. процесс внесения изменений в имеющийся текст;
- б. процедуру сохранения текста на диске в виде текстового файла;
- в. процесс передачи текстовой информации по компьютерной сети;
- г. процедуру считывания с внешнего запоминающего устройства ранее созданного текста.
- **14.** Какая операция нарушает признак, по которому подобраны все остальные операции из приводимого ниже списка:
- а. печать текста, удаление в тексте неверно набранного символа;
- б. вставка пропущенного символа;
- в. замена неверно набранного символа;
- г. форматирование текста.
- **15.** Клавиша <Backspace> используется для удаления:
- а. символа, стоящего слева от курсора;
- б. символа, находящегося в позиции курсора;
- в. символа, расположенного справа от курсора;
- г. целиком всей строки.

# **14. «Базы данных»**

- 1. База данных это:
	- 1. совокупность данных, организованных по определенным правилам;
	- 2. совокупность программ для хранения и обработки больших массивов информации;
	- 3. интерфейс, поддерживающий наполнение и манипулирование данными;
	- 4. определенная совокупность информации.

2. Наиболее распространенными в практике являются:

- 1. распределенные базы данных;
- 2. иерархические базы данных;
- 3. сетевые базы данных;
- 4. реляционные базы данных.

3. Наиболее точным аналогом реляционной базы данных может служить:

- 1. неупорядоченное множество данных;
- 2. вектор;
- 3. генеалогическое дерево;
- 4. двумерная таблица.
- 4. Таблицы в базах данных предназначены:
	- 1. для хранения данных базы;
	- 2. для отбора и обработки данных базы;
	- 3. для ввода данных базы и их просмотра;
	- 4. для автоматического выполнения группы команд;
	- 5. для выполнения сложных программных действий.
- 5. Что из перечисленного не является объектом Access:
	- 1. модули;
	- 2. таблицы;
	- 3. макросы;
	- 4. ключи;
	- 5. формы;
	- 6. отчеты;
	- 7. запросы?
- 6. Для чего предназначены запросы:
	- 1. для хранения данных базы;
	- 2. для отбора и обработки данных базы;
	- 3. для ввода данных базы и их просмотра;
	- 4. для автоматического выполнения группы команд;
	- 5. для вывода обработанных данных базы на принтер?
- 7. Для чего предназначены формы:
	- 1. для хранения данных базы;
	- 2. для отбора и обработки данных базы;
- 3. для ввода данных базы и их просмотра;
- 4. для автоматического выполнения группы команд;
- 5. для выполнения сложных программных действий?
- 8. Для чего предназначены модули:
	- 1. для хранения данных базы;
	- 2. для отбора и обработки данных базы;
	- 3. для ввода данных базы и их просмотра;
	- 4. для автоматического выполнения группы команд;
	- 5. для выполнения сложных программных действий?
- 9. Для чего предназначены макросы:
	- 1. для хранения данных базы;
	- 2. для отбора и обработки данных базы;
	- 3. для ввода данных базы и их просмотра;
	- 4. для автоматического выполнения группы команд;
	- 5. для выполнения сложных программных действий?

10. В каком режиме работает с базой данных пользователь:

- 1. в проектировочном;
- 2. в любительском;
- 3. в заданном;
- 4. в эксплутационном?

11. В каком диалоговом окне создают связи между полями таблиц базы данных:

- 1. таблица связей;
- 2. схема связей;
- 3. схема данных;
- 4. таблица данных?

12. Почему при закрытии таблицы программа Access не предлагает выполнить сохранение внесенных данных:

- 1. недоработка программы;
- 2. потому что данные сохраняются сразу после ввода в таблицу;
- 3. потому что данные сохраняются только после закрытия всей базы данных?

13. Без каких объектов не может

- существовать база данных:
	- 1. без модулей;
	- 2. без отчетов;
	- 3. без таблиц;
	- 4. без форм;
	- 5. без макросов;
	- 6. без запросов?

14. В каких элементах таблицы хранятся данные базы:

- 1. в полях;
- 2. в строках;
- 3. в столбцах;
- 4. в записях;
- 5. в ячейках?

15. Содержит ли какую-либо информацию таблица, в которой нет ни одной записи?

- 1. пустая таблица не содержит ни какой информации;
- 2. пустая таблица содержит информацию о структуре базы данных;
- 3. пустая таблица содержит информацию о будущих записях;
- 4. таблица без записей существовать не может.

16. Содержит ли какую-либо информацию таблица, в которой нет полей?

- 1. содержит информацию о структуре базы данных;
- 2. не содержит ни какой информации;
- 3. таблица без полей существовать не может;
- 4. содержит информацию о будущих записях.

### **15. Понятие, создание и редактирование векторного изображения.**

**Вопрос №1**: Какие бывают виды изображений в компьютерной графике? Выберите один из вариантов ответа:

- Растровое и векторное
- Растровое и альбомное
- Векторное и альбомное
- Альбомное и плакатное

**Вопрос №2**: Объясните понятия "растровое" изображение.

Выберите один из вариантов ответа:

- Изображение, представленное в виде отдельных точек пикселей
- Изображение, представленное в виде математического описания отдельных свойств нарисованного объекта
- Это специальные формулы, по которым мы рисуем

**Вопрос №3**: Объясните понятия "векторное" изображение.

Выберите один из вариантов ответа:

- Изображение, представленное в виде отдельных точек пикселей
- Изображение, представленное в виде математического описания отдельных свойств нарисованного объекта
- Это специальные математические формулы, с помощью которых мы рассчитываем рисунок.
- Это точки каждая, из которых имеет свой цвет.

**Вопрос №4**: В чем преимущества векторной графики?

Выберите несколько вариантов ответа:

- В том, что она быстро загружается
- В том, что его размеры можно изменять, не теряя сильно в качестве
- В том, что оно занимает небольшой объем памяти при сохранении

 В том, что векторное изображение легче рисовать

**Вопрос №5**: В текстовом редакторе Microsoft Word для создания векторных графических изображений используется панель ... Выберите один из вариантов ответа:

- Рисования
- Таблицы и границы
- Стандартная
- Форматирования

**Вопрос №6**: Определите последовательность действий, которые нужно выполнить при выводе панели инструментов Рисование: Укажите порядок следования вариантов ответа:

- В пункте меню выбрать Вид
- Выбрать панели инструментов
- Включить панель инструментов Рисование

**Вопрос №7**: В текстовом редакторе Word работая с панелью Рисование, мы можем ... Выберите несколько вариантов ответа:

- Рисовать автофигуры
- Рисовать схемы
- Вставлять художественный текст
- Редактировать фотографии

**Вопрос №8**: Установите соответствие: Укажите порядок следования вариантов ответа:

- Цвет заливки
- Цвет линий
- Цчет шрифта

**Вопрос №9**: С помощью какого инструмента мы можем нарисовать круг?

Выберите один из вариантов ответа:

- 
- 
- 
- 

2 Выберите один из вариантов ответа:

- Градиентная
- 4 **Равномерная**
- 5 Текстурой
	- Краской

**Вопрос №10**: Какого вида заливки не существует?

### **16. Вставка объектов (художественного текста и рисунков). Вставка символов и формул»**

**Вопрос №1**: Как включить панель инструментов Рисование? Выберите один из вариантов ответа:

- Вид Панели инструментов Рисование
- Правка Вставить Панели инструментов - Рисование
- Файл открыть Рисование

**Вопрос №2**: С помощью какого пункта меню можно вставить рисунок?

Выберите один из вариантов ответа:

- С помощью меню Вставка
- С помощью меню Файл
- С помощью меню Правка
- С помощью меню Сервис

**Вопрос №3**: Как можно вставить рисунок в текстовый документ ТР MS Word? (Внимание в данном вопросе возможно несколко вариантов ответа.)

Выберите несколько вариантов ответа:

- из графического редактора
- из файла
- из коллекции готовых картинок
- из меню Файл
- из принтера

**Вопрос №4**: Объясните, как можно вставить рисунок в текстовый документ ТР MS Word из графического редактора?

Выберите один из вариантов ответа:

- выделить фрагмент рисунка в программе графического редактора и, используя буфер обмена, вставить в текстовый документ по команде Правка/Вставить
- Выделить файл с рисунком и нажать Вставить
- Выделить папку в которой хранится рисунок и нажать Правка/Вставить

**Вопрос №5**: Как мы не можем

форматировать рисунок

Выберите один из вариантов ответа:

- Сделать границу этому рисунку
- Обрезать
- Выделить

Разукрасить

**Вопрос №6**: Как в текстовом редакторе напечатать символ которого нет на клавиатуре?

Выберите один из вариантов ответа:

- Воспользоваться вставкой символа
- Использовать для этого рисование
- Вставить из специального файла

**Вопрос №7**: Что мы увидем после выполнения команды Вставка/ Объект/ Microsoft Equation

Выберите один из вариантов ответа:

- Редактор формул
- Редактор символов
- Редактор рисунков
- Редактор текста

**Вопрос №8**: Какие действия мы можем выполнить со вставленной формулой? (Внимание в данном вопросе возможно несколко вариантов ответа.)

Выберите несколько вариантов ответа:

- мы можем её редактировать
- Мы можем расчитывать значения в этой формуле.
- Удалить эту формулу
- Копировать эту формулу

**Вопрос №9**: Укажите последовательность действий выполняемых при вставке формулы.

Укажите порядок следования вариантов ответа:

- Выбрать пункт меню Вставка
- Нажать Объект
- Выбрать Microsoft Equation
- Написать формулу
- Нажать левой кнопкой мыши в свободной области экрана

**Вопрос №10**: Какой объект мы не можем вставить в текстовый редактор?

Выберите один из вариантов ответа:

- Формула
- Рисунок
- Файл
- Символ

Объект WordArt

#### 17. «Средства мультимедиа»

### Выберите правильный вариант ответа

- 1) Редактирование текста представляет собой:
	- а) процедуру сохранения текста на диске в виде текстового файла
	- b) процедуру считывания с внешнего запоминающего устройства ранее созданного текста
	- с) процесс внесения изменений в имеющийся текст
	- d) процесс передачи текстовой информации по компьютерной сети
- 2) Процедура автоматического форматирования текста предусматривает:
	- а) отмену предыдущей операции, совершенной над текстом
	- **b**) удаление текста
	- с) запись текста в буфер
	- d) автоматическое расположение текста в соответствии с определенными правилами.
- 3) Программа для создания презентации?
	- a) Power Point
	- b) Paint
	- c) Opera
	- d) Все выше перечисленные
- 4) С помощью графического редактора Paint можно...
	- а) создавать и редактировать простые графические изображения
	- b) редактировать вид и начертание текстовой информации
	- с) настраивать анимацию графических объектов
	- d) создавать и редактировать графики, диаграммы

#### Вставить пропущенные слова

- 5) Способ представления объектов и изображений в компьютерной графике, основанный на использовании геометрических примитивов, таких как точки, линии, сплайны и многоугольники, называется
- 6) Компьютерная программа, предназначенная для обработки текстовых файлов, такой как создание и внесение изменений называется
- 7) Упорядоченная последовательность команд, необходимых компьютеру для решения поставленной задачи называется
- 8) Объект Windows, предназначенный для объединения файлов и других папок в группы, это
- 9) Информационный процесс, в результате которого создаётся информационный продукт,
- обмена, называется
- 11) Программа, осуществляющая работу с графической информацией штриховыми и растровыми изображениями называется,
- 12) Искусственное представление движения в кино, на телевидении или в компьютерной графике путем отображения последовательности рисунков или кадров с частотой, при которой обеспечивается целостное зрительное восприятие образов, называется
- 13) Для вставки рисунка в презентацию необходимо:
	- а) вкладка Вставка команда рисунок.
	- b) вкладка Вставка группа Иллюстрации команда рисунок.
	- с) вкладка Разметка страницы команда Граница страниц.

#### **14)** Для настройки параметров шрифта в MS PowerPoint необходимо:

- a) разметка страницы группа параметры страницы.
- b) ссылки группа названия
- c) главная группа абзац
- d) главная группа шрифт.
- **15)** Что относится к средствам мультимедиа:
	- a) звук, текст, графика, изображения
		- b) звук, колонки, графика.
	- c) анимация, тест, видео, мультимедийные программы
	- d) видео, анимация, текст, звук, графика.

#### **16)** Режимы просмотра в программе PowerPoint:

- a) обычный
- b) сортировщик слайдов
- c) показ слайдов
- d) выше перечисленные.

### **18. «Электронная таблица Microsoft Excel»**

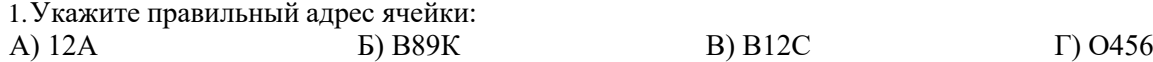

2. В электронных таблицах выделена группа ячеек А1:С2. Сколько ячеек входит в этот диапазон?<br>
A) 6 T) 3  $A) 6$   $B) 5$   $B) 4$   $\Gamma) 3$ 

#### 3.Результатом вычислений в ячейке С1 будет:

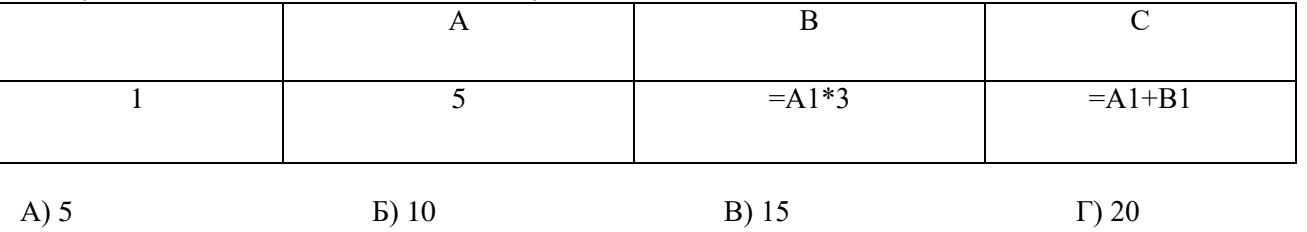

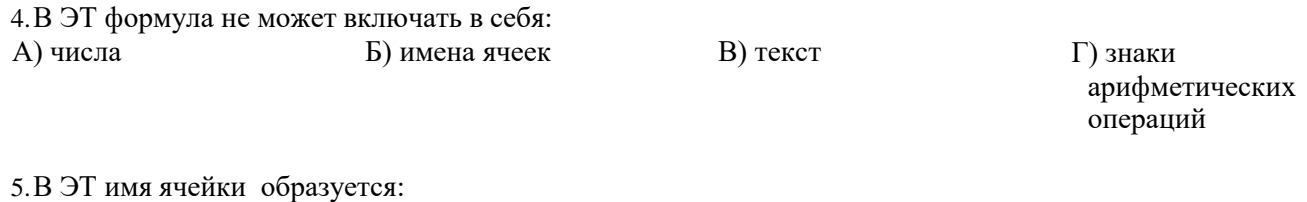

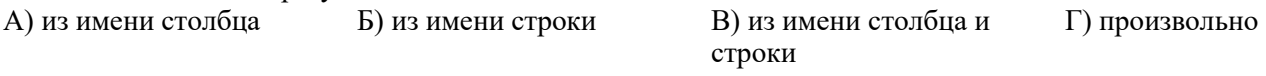

6.Укажите неправильную формулу:

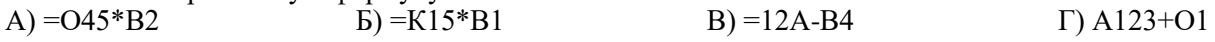

7.При перемещении или копировании в ЭТ относительные ссылки: А) не изменяются;

Б) преобразуются вне зависимости от нового положения формулы;

В) преобразуются в зависимости от нового положения формулы;

Г) преобразуются в зависимости от длины формулы.

8. Активная ячейка - это ячейка:

А) для записи команд;

Б) содержащая формулу, включающую в себя имя ячейки, в которой выполняется ввод данных;

В) формула в которой содержит ссылки на содержимое зависимой ячейки;

Г) в которой выполняется ввод данных.

9. Электронная таблица предназначена для:

А) обработки преимущественно числовых данных, структурированных с помощью таблиц;

Б) упорядоченного хранения и обработки значительных массивов данных;

В) визуализации структурных связей между данными, представленными в таблицах;

Г) редактирования графических представлений больших объемов информации.

10. Какая формула будет получена при копировании в ячейку D3, формулы из ячейки D2: A) =  $A2*C2$ ;

 $E = $A$2*C3:$ ■ Microsoft Excel - Книга1  $B) = $A$2*SC$3;$ : [2] Файл Правка Вид Вставка Формат Серв  $\Gamma$  = A2\*C3. :D & H B @ | @ Q | \* \$ \$ B : Arial Cyr  $\cdot$  10  $\cdot$  |  $\mathbb{X}$   $K$   $\mathbb{Y}$  |  $\equiv$   $\equiv$ D<sub>2</sub>  $f_x = $A$2*C2$  $\ddot{\phantom{0}}$  $\overline{\mathbb{C}}$  $\forall$  $\overline{B}$ D  $\mathbf{1}$ 23  $\varLambda$ 34  $777$  $\overline{2}$ **R**  $15$ 52 416  $\overline{3}$ 45 11 7  $\overline{1}$ 

#### 19. «Электронная почта - средство общения и обмена данными в Интернете»

### 1. Компьютерные телекоммуникации - это ...

1. соединение нескольких компьютеров в единую сеть

2. перенесение информации с одного компьютера на другой с помощью дискет

3. дистанционная передача данных с одного компьютера на другой

4. обмен информацией между пользователями о состоянии работы компьютера

2. Какой (или какие) протоколы могут использоваться клиентскими почтовыми

#### программами для подключения к почтовому серверу и считывания сообщений? Выберите все нужные ответы.

 $1.IMAP4$ 

2. SMTP

3. POP3

4. HTTP

3. Какой протокол используется почтовыми серверами для обмена сообщениями?

1. LDAP

2. FTP

3. SMTP

4. HTTP

#### 4. С помощью какого протокола можно обеспечить защиту сообщений от прочтения или подделки при их передаче по каналам Интернета?

1. SMTP

2. SSL

3. HTTP

#### 5.Обращение к какому серверу позволяет почтовым серверам определять имена и IP-адреса друг друга?

- 1. к контроллеру домена
- 2. к DNS-серверу
- 3. к WINS-серверу
- 4. к FTP-серверу
- 6. Адресация это ...

1. количество бод (символов/сек), пересылаемой информации модемом

2. способ идентификации абонентов в сети

3. адрес сервера

4. почтовый адрес пользователя сети

**7.Электронная почта (e-mail) позволяет передавать …**

1. только сообщения

2. только файлы

3. сообщения и приложенные файлы

4. видео изображение

#### **8. Что нужно знать, чтобы настроить свою почтовую программу (выберите все нужные ответы)?**

- 1. свой электронный адрес
- 2. имя или IP-адрес своего почтового сервера
- 3. протокол доступа к почтовому ящику

4. имя и пароль учетной записи электронной почты

#### **9. Задан адрес электронной почты в сети Интернет: user\_name@mtu- net. Ru. Каково имя владельца этого электронного адреса?**

1. ru

2. mtu-net.ru

3. user\_name

4. mtu-net

#### **10. Задан адрес электронной почты в сети Интернет: user\_name@mtu- net. ru. Каково имя компьютера, на котором храниться почта?**

1. ru

2. user\_name@mtu- net. ru

3. user\_name

4. mtu-net.ru

### **11. Какая строка является адресом электронной почты?**

1. http://www.rambler.ru;

2. mcit@dionis.mels.ru;

3. 183000.Russia.Murmansk.2332;

4. [mcit://www@dionis.ru.](mailto:www@dionis.ru)

#### **12. Адресом электронной почты в сети Интернет может быть ...**

1. nina@

- 2. [john@acctg.abc.cjvhservs.com](mailto:john@acctg.abc.cjvhservs.com)
- 3. [rrr@@mgpu.msk.ru](mailto:rrr@@mgpu.msk.ru)

4. xyz0123@DDHR##@Z21

5. ABC:ACCTG@@JOHN

#### **13. Пользователь электронной почты написал письмо. Что происходит с письмом при подаче команды "Отправить"?**

1. письмо попадает в почтовый ящик пользователя.

2. письмо попадает в электронный архив пользователя.

3. письмо немедленно отправляется адресату.

4. письмо немедленно попадает в почтовый ящик адресата.

5.Письмо попадает в адресную книгу пользователя.

### **14. Где удобнее хранить часто используемые адреса электронной почты (и другую**

#### **информацию о своих корреспондентах)?**

1. в своей записной книжке

2. в адресной книге почтовой программы

3. в телефонной книжке

4. в ежедневнике

#### **15. Что не стоит включать в электронные сообщения, памятуя о том, что подавляющее их большинство передается по Интернету в незашифрованном виде? Выберите все нужные ответы.**

1. свои персональные данные

2. приглашение на обед

3. имена и пароли доступа

### 4. номера кредитных карточек

### **16. Как происходит заражение «почтовым» вирусом?**

1. при открытии зараженного файла, присланного с письмом по e-mail;

- 2. при подключении к почтовому серверу;
- 3. при подключении к web-серверу, зараженному «почтовым» вирусом;

4. при получении зараженного файла с письмом, присланным по e-mail.

# **Министерство образования и науки РД ГБПОУ «Колледж экономики и предпринимательства»**

**3. Комплект оценочных средств для проведения промежуточной аттестации по междисциплинарному курсу МДК.01.01. Технологии создания и обработки цифровой мультимедийной информации**

**Форма аттестации - экзамен**

**09.01.03 Мастер по обработке цифровой информации**

### **3.1. Перечень вопросов и типовых практических заданий для подготовки к промежуточной аттестации по МДК.01.01. Технологии создания и обработки цифровой мультимедийной информации**

### **Перечень вопросов для подготовки к экзамену по МДК.01.01. Технологии создания и обработки цифровой мультимедийной информации**

- 1. Устройство персональных компьютеров. Основные блоки
- 2. Корпус, блок питания, функции и технические характеристики
- 3. Материнская плата, функции и технические характеристики
- 4. Центральный процессор, функции и технические характеристики
- 5. Память компьютера
- 6. Постоянное запоминающее устройство, функции и технические характеристики
- 7. Оперативное запоминающее устройство, функции и технические характеристики
- 8. Внешние запоминающие устройства, функции и технические характеристики
- 9. Оптические накопители, функции и технические характеристики
- 10. Мониторы: назначение, виды, функции
- 11. Физические и оптические характеристики мониторов
- 12. Частотные и функциональные характеристики мониторов
- 13. Периферийные устройства. Клавиатура: устройство и принцип действия, виды, назначение, интерфейсы подключения и правила эксплуатации
- 14. Мышь: устройство и принцип действия, виды, назначение, интерфейсы подключения и правила эксплуатации
- 15. Принтеры: устройство и принцип действия, виды, назначение, интерфейсы подключения и правила эксплуатации
- 16. Сканеры: устройство и принцип действия, виды, назначение, интерфейсы подключения и правила эксплуатации
- 17. Другие периферийные устройства: устройство и принцип действия, виды, назначение, интерфейсы подключения и правила эксплуатации
- 18. Устройства защиты электропитания
- 19. Мультимедийное оборудование: виды, назначение, возможности
- 20. Подключение и настройка работы мультимедийного оборудования
- 21. Правила эксплуатации мультимедийного оборудования
- 22. Основные типы интерфейсов для подключения мультимедийного оборудования
- 23. Нормативные документы по охране труда при работе с персональным компьютером
- 24. Нормативные документы по охране труда при работе с периферийным оборудованием
- 25. Нормативные документы по охране труда при работе с мультимедийным оборудованием
- 26. Нормативные документы по охране труда при работе с компьютерной оргтехникой
- 27. Общие требования техники безопасности перед началом работы с ПК.
- 28. Общие требования техники безопасности во время работы с ПК.
- 29. Общие требования техники безопасности по окончании работы с ПК.
- 30. Основные мероприятия для снижения травматизма на производстве
- 31. Основные мероприятия для устранения возможности возникновения несчастных случаев на производстве
- 32. Архитектура операционных систем персонального компьютера
- 33. Состав операционных систем ПК
- 34. Функции ОС ПК
- 35. Классификация ОС ПК
- 36. Принципы установки основных компонентов ОС
- 37. Настройки основных компонентов ОС
- 38. Принципы установки и настройки драйверов периферийного оборудования
- 39. Принципы цифрового представления звуковой информации в ПК
- 40. Принципы цифрового представления графической информации в ПК
- 41. Принципы цифрового представления видеоинформации в ПК
- 42. Принципы цифрового представления мультимедийной информации в ПК
- 43. Виды форматов аудиофайлов
- 44. Параметры форматов аудиофайлов
- 45. Методы конвертирования аудиофайлов
- 46. Виды форматов графических файлов
- 47. Параметры форматов графических файлов
- 48. Методы конвертирования графических файлов
- 49. Виды форматов видеофайлов
- 50. Параметры форматов видеофайлов
- 51. Методы конвертирования видеофайлов
- 52. Виды форматов мультимедийных файлов
- 53. Параметры форматов мультимедийных файлов
- 54. Методы конвертирования мультимедийных файлов
- 55. Основные приемы обработки цифровой информации
- 56. Назначение программ обработки графических изображений
- 57. Разновидности программ обработки графических изображений
- 58. Функциональные возможности программ обработки графических изображений
- 59. Средства 3D моделирования
- 60. Визуальные 3D эффекты
- 61. Подключения дополнительных плагинов
- 62. Создание сцены: задание свойств и определение атрибутов, описывающих данную сцену
- 63. Виды мультимедиа-программ
- 64. Свойства мультимедиа-программ
- 65. Настройка мультимедиа-программ
- 66. Применение мультимедиа-программ
- 67. Форматы звуковых файлов
- 68. Правила работы со звуковыми файлами
- 69. Форматы видеофайлов
- 70. Правила работы с видеофайлами
- 71. Рендеринг. Обработка видео.
- 72. Назначение и разновидности программ обработки звука.
- 73. Функциональные возможности программ обработки звука
- 74. Назначение и разновидности программ обработки видео.
- 75. Функциональные возможности программ обработки видео
- 76. Назначение и разновидности программ обработки мультимедиа контента
- 77. Функциональные возможности программ обработки мультимедиа контента
- 78. Структура и виды информационных ресурсов
- 79. Основные виды услуг в сети Интернет
- 80. Назначение и разновидности программ для создания веб-страниц
- 81. Функциональные возможности программ для создания веб-страниц

### **Темы практических заданий для подготовки к экзамену**

- 1. Изучение внутреннего устройства персонального компьютера
- 2. Изучение периферийных устройств персонального компьютера
- 3. Обслуживание аппаратного обеспечения
- 4. Подключение кабельной системы персонального компьютера, периферийного и мультимедийного оборудования
- 5. Настройки параметров функционирования ПК
- 6. Настройки параметров функционирования периферийного и мультимедийного оборудования
- 7. Ведение отчетной и технической документации.
- 8. Настройка основных компонентов графического интерфейса операционной системы и специализированных программ-редакторов
- 9. Установка компонентов операционной системы
- 10. Установка и настройка драйверов периферийного оборудования
- 11. Установка и настройка драйверов мультимедийного оборудования
- 12. Управление файлами данных на локальных, съемных запоминающих устройствах
- 13. Управление файлами данных на дисках локальной компьютерной сети и в сети Интернет
- 14. Определение объема видеопамяти для хранения изображения и размера аудиофайлов
- 15. Ввод цифровой информации в персональный компьютер с различных носителей
- 16. Ввод цифровой информации в персональный компьютер с периферийного и мультимедийного оборудования
- 17. Ввод аналоговой информации в персональный компьютер с различных носителей
- 18. Ввод аналоговой информации в персональный компьютер с периферийного и мультимедийного оборудования
- 19. Сканирование, обработка и сохранение документов. Сканирование прозрачных и непрозрачных оригиналов
- 20. Распознавание сканированных текстовых документов с помощью программ распознавания текста
- 21. Распечатка, копирование и тиражирование документов на принтере и других периферийных устройствах вывода
- 22. Конвертирование медиафайлов с цифровой информацией в различные форматы
- 23. Конвертирование медиафайлов с цифровой информацией в различные форматы
- 24. Экспорт файлов в различные программы-редакторы
- 25. Импорт файлов из различных программ-редакторов
- 26. Работа с фотокамерой. Съемка и передача цифровых изображений с фотокамеры на ПК
- 27. Создание растровых графических объектов с помощью программ для обработки растровой графики.
- 28. Обработка визуального контента средствами графических редакторов. Выделение областей
- 29. Комбинирование различных типов выделений
- 30. Виды работ с выделенными объектами (перемещение, дублирование, редактирование, преобразование)
- 31. Редактирование растровых графических объектов с помощью программ для обработки растровой графики.
- 32. Поворот и обрезка изображений
- 33. Настройка тонового диапазона, яркости, контрастности
- 34. Замена цвета в изображении. Цветовой баланс
- 35. Настройка насыщенности
- 36. Способы удаления и восстановления элементов изображений
- 37. Ретуширование портретов
- 38. Редактирование изображений в слоях
- 39. Художественное оформление растрового изображения
- 40. Монтаж растровых изображений
- 41. Добавление текста к растровому изображению
- 42. Создание векторных графических объектов с помощью программ для обработки векторной графики. Рисование произвольных линий в векторных изображениях
- 43. Редактирование векторных графических объектов с помощью программ для обработки векторной графики. Редактирование линий в векторных изображениях
- 44. Преобразование простых фигур в векторном изображении
- 45. Создание изображения из простых фигур
- 46. Группировка и разгруппировка объектов
- 47. Создание иллюстраций с применением всех типов заливок
- 48. Создание иллюстраций с применением различных видов контуров и вспомогательных режимов работы
- 49. Использование метода выдавливания для получения объемных изображений
- 50. Применение эффекта подсветки для перспективного изображения объекта
- 51. Импортирование растрового файла в документ векторной программы
- 52. Работа с текстом в редакторах векторной графики: создание, выделение фрагментов текста, изменение полиграфических параметров текста
- 53. Применение специальных эффектов для фигурного текста
- 54. Цветовое оформление векторных изображений
- 55. Применение векторных эффектов
- 56. Добавление текста к векторному изображению
- 57. Работа с объектами, группами в редакторе анимации
- 58. Задание параметров анимационного фильма
- 59. Создание анимации движения. Создание траектории движения для анимируемых экземпляров и групп
- 60. Создание анимации деформации и цвета объекта
- 61. Создание анимационного изображения с несколькими слоями и движениями объектов
- 62. Добавление текстового поля в Flash-фильм
- 63. Использование звуковых эффектов в анимационных фильмах
- 64. Интерактивные фильмы. Action Script. Вывод фильма
- 65. Создание презентации, слайд-шоу
- 66. Добавление в презентацию звукового сопровождения и видео
- 67. Создание для презентации эффектов анимации. Настройка анимации
- 68. Эффекты входа, выхода, выделения, перемещения. Настройка эффектов
- 69. Настройка презентации, настройка времени. Воспроизведение презентации средствами ПК и мультимедийного оборудования. Использование мультимедиапроектора для демонстрации содержимого экранных форм с ПК
- 70. Использование средств 3D моделирования, создание визуальных 3D эффектов. Подключения дополнительных плагинов.
- 71. Создание сцены: задание свойств и определение атрибутов, описывающих сцену
- 72. Мультимедиа программы: виды, свойства, настройка, применение
- 73. Обработка аудио контента средствами звуковых редакторов. Редактирование звукового файла. Воспроизведение аудио контента средствами персонального компьютера и мультимедийного оборудования.
- 74. Работа с видеокамерой. Съемка и передача цифровых изображений с видеокамеры на ПК. Создание и воспроизведение видеороликов.
- 75. Обработка медиафайлов средствами видео-редакторов. Редактирование видеофрагмента
- 76. Рендеринг, обработка видео, монтаж видеоклипа
- 77. Добавление звуков, титров и видеоэффектов к видеоклипу
- 78. Создание, запись и воспроизведение медиафайлов на разные носители
- 79. Осуществление навигации по ресурсам, поиск, ввод, передача данных с помощью технологий и сервисов Интернет. Сохранение информации в Интернет
- 80. Создание Web-страниц
- 81. Редактирование Web-страниц
- 82. Построение карты движения и внедрение ее на страницу
- 83. Добавление гиперссылок на Web-страницы
- 84. Разработка и создание гипертекстового пространства с использованием форм, внедрением графических объектов, таблиц и т.д.
- 85. Добавление мультимедиа-объектов на Web-страницы
- 86. Использование макетов публикаций. Публикация Web-страниц
- 87. Использование тегов языка HTML при разработке структуры Web-страниц, вставке изображений, гиперссылок, списков, форм; форматировании текста, шрифта, списков; форматировании цвета фона, текста и ссылок

### 3.2. Задания для промежуточной аттестации в форме экзамена по МДК.01.01. Технологии создания и обработки цифровой мультимедийной информации

### Тестовые залания лля экзамена МДК.01.01. Технологии создания и обработки цифровой мультимедийной информации

На выполнение теста отводится 60 минут. Задания рекомендуется выполнять по порядку. Если задание не удается выполнить сразу, перейдите к следующему. Если останется время, вернитесь к пропущенным заданиям.

### Вариант №1

### Задание #1

Bonpoc:

Максимальный объём информации, который можно записать на CD-диск

Выберите один из 4 вариантов ответа:

- 1) до 17 Gb
- $2)$  4.7 Gb
- 3) 700 Mb
- 4) 512 Kb

### <u>Задание #2</u>

Bonpoc: Программа для создания презентации?

Выберите один из 4 вариантов ответа:

- 1) Opera
- 2) Все выше перечисленные
- 3) Paint
- 4) Power Point

### <u>Залание #3</u>

Bonpoc:

**B MS Excel используются** абсолютные ссылки. Укажите их

Выберите один из 3 вариантов ответа: 1)  $@A@5, @C@@$  $2)$  A5, C2 3) \$A\$5, \$C\$2

# Задание #4

Bonpoc: Применение векторной графики по сравнению с растровой:

Выберите один из 4 вариантов ответа: 1) не меняет способы кодирования изображения;

2) сокращает объем памяти, необходимой для хранения изображения, и облегчает редактирование последнего 3) не влияет на объем памяти, необходимой для хранения изображения, и на трудоемкость редактирования изображения 4) увеличивает объем памяти, необходимой для хранения изображения;

### <u>Задание #5</u>

Bonpoc: В процессе редактирования текста изменяется

Выберите один из 5 вариантов ответа:

- 1) размер шрифта
- 2) параметры абзаца
- 3) последовательность символов, слов,
- абзацев
- 4) параметры страницы
- 5) ни одно из выше перечисленного

### <u>Задание #6</u>

Bonpoc:

Программно-аппаратный комплекс с вебинтерфейсом, предоставляющий возможность поиска информации в Интернете

Выберите один из 4 вариантов ответа:

- 1) интернет-магазин
- 2) интернет браузер
- 3) почтовый клиент
- 4) поисковая система

# <u>Залание #7</u>

Bonpoc:

Выберите один из 4 вариантов ответа:

- 1) устройство компьютера
- 2) прикладная программа
- 3) язык программирования

4) программа для работы с устройствами компьютера

### Задание#8

#### Bonpoc:

Укажите устройства, не являющиеся устройствами вывода информации

#### Изображение:

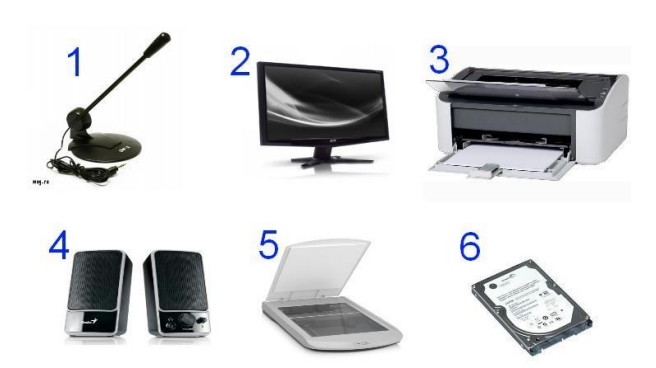

Запишите ответ:

#### **Задание** #9

Bonpoc:

Какие из перечисленных форматов файлов принадлежат к графическим?

Выберите несколько из 5 вариантов ответа:

- 1) \*.png, \*.bmp
- 2) \*.gif, \*.jpg.
- $3) *$  doc, \* txt
- $4$ ) \*.psd
- 5) \*.wav, \*.mp3

### **Задание #10**

Bonpoc:

От чего зависит качество компьютерного звука:

Выберите несколько из 4 вариантов ответа:

- 1) Разрядности дискретизации
- 2) Частота дискретизации
- 3) Тактовой частоты процессора
- 4) Модели акустической системы

### Залание #11

#### Bonpoc:

Процессор обрабатывает информацию:

Выберите один из 5 вариантов ответа:

- 1) в текстовом виде
- 2) на языке Вавю
- 3) используя перевод с латыни
- 4) в десятичной системе счисления
- 5) в двоичном коде

### Задание #12

Bonpoc:

Программа Windows MovieMaker предназначена для создания

Выберите несколько из 5 вариантов ответа:

- 1) фильмов
- 2) изображений
- 3) текстового документа
- 4) саундтреков
- 5) фотопрезентаций

### Залание #13

### Bonpoc:

Для подключения компьютера к телефонной сети используется:

Выберите один из 5 вариантов ответа:

- 1) сканер
- 2) модем
- 3) плоттер
- 4) факс
- 5) принтер

### Задание #14

Bonpoc:

#### Щелчок мыши:

Выберите один из 3 вариантов ответа:

- 1) открывает объект
- 2) перемещает объект
- 3) указывает объект

### Задание #15

Bonpoc: Векторное графическое изображение формируется из

Выберите один из 5 вариантов ответа:

- $1)$  красок
- 2) пикселей
- 3) инструментов
- 4) графических примитивов
- 5) палитры

# **Задание #16**

*Вопрос:*

Чем должен руководствоваться пользователь персонального компьютера

#### *Выберите один из 4 вариантов ответа:*

1) Типовой инструкцией по охране труда при работе на персональном компьютере 2) Типовой инструкцией по охране труда при обслуживании дизельных электрических станций РРС 3) Типовой инструкцией по охране труда электромонтера канализационных сооружений связи

4) Типовой инструкцией по охране труда электромонтера линейных сооружений  $MS$  Paint  $MS$  Paint телефонной связи и проводного вещания

### **Задание #17**

*Вопрос:*

Глобальная компьютерная сеть - это

*Выберите один из 4 вариантов ответа:*

1) система обмена информацией на определенную тему

2) совокупность локальных сетей и компьютеров, расположенных на больших расстояниях и соединенных в единую систему

3) множество компьютеров, связанных каналами передачи информации и находящихся в пределах одного помещения, здания;

4) информационная система с гиперсвязями;

### **Задание #18**

*Вопрос:*

Для подключения монитора к компьютеру используется

*Выберите один из 4 вариантов ответа:*

- 1) **USB** порт
- 2) **COM** порт
- 3) Ничего из перечисленного
- 4) **LPT** порт

### **Задание #19**

*Вопрос:*

Сколько бит в слове МЕГАБАЙТ?

*Запишите ответ:*

### **Задание #20**

#### *Вопрос:*

\_

Определите назначение, приведенных ниже, программ

*Укажите соответствие для всех 5 вариантов ответа:*

- 1) Текстовый редактор
- 2) Операционная система
- 3) Растровый графический редактор
- 4) Векторный графический редактор
- 5) Видеоредактор
	-
- 
- MS Word
- MovieMaker
- MS Windows

# **Задание #21**

- *Вопрос:*
- Большинство ОС состоит из следующих основных модулей

*Выберите несколько из 7 вариантов ответа:*

- 1) текстовый редактор
- 2) ядро ОС
- 3) драйверы устройств
- 4) загрузчик операционной системы (Boot Record)
- 5) внешние команды
- 6) базовая система ввода-вывода BIOS
- 7) командный процессор

# **Задание #22**

*Вопрос:*

Адресуемость оперативной памяти означает:

*Выберите один из 5 вариантов ответа:*

1) энергонезависимость оперативной памяти

2) наличие номера у каждой ячейки оперативной памяти и возможность доступа к ней

3) возможность хранения программ и данных

4) дискретность структурных единиц памяти

5) энергозависимость оперативной памяти

# **Задание #23**

*Вопрос:*

Правильно расставьте программы по функциональному назначению

*Укажите соответствие для всех 4 вариантов ответа:*

- 1) почтовые программы-клиенты
- 2) поисковые системы
- 3) мессенджеры
- 4) браузеры

MS Outlook Express, The Bat! ICQ, Skype Google.com, Yandex.ru, Mail.ru, Rambler.ru Google Chrome, FireFox, Opera

### **Задание #24**

*Вопрос:*

Файл созданный в программе Блокнот имеет формат (расширение) по умолчанию:

*Выберите один из 5 вариантов ответа:*

- 1) \*.ТХТ
- 2) \*.DOC
- 3) \*.МР4
- 4) \*.WMF
- 5) \*.ВМР

# **Задание #25**

*Вопрос:*

Что собой представляет компьютерная графика?

*Выберите один из 4 вариантов ответа:*

1) графические элементы программ, а

- также технология их обработки
- 2) дизайн Web-сайтов
- 3) программы для рисования
- 4) набор файлов графических форматов

# **Задание #26**

*Вопрос:*

Программа, предназначенная для создания и редактирования видеофайлов называется

*Выберите один из 4 вариантов ответа:*

- 1) видеоредактор
- 2) текстовый редактор
- 3) аудиоредактор

4) графический редактор

### **Задание #27**

#### *Вопрос:*

В ячейке Microsoft Excel А1 необходимо рассчитать сумму содержимого ячеек С1 и В1 для этого в ячейке А1 нужно указать:

*Выберите несколько из 5 вариантов ответа:* 1) С1+В1  $2) = CVMM(C1+B1)$  $3) = C1 + B1$ 4) ни одно из перечисленного 5) =СУММ(С1:В1)

### **Задание #28**

*Вопрос:*

Развитие технических средств хранения и передачи звуковой информации началось:

*Выберите один из 4 вариантов ответа:*

- 1) В середине XX века
- 2) В конце XX века
- 3) В конце XIX века
- 4) В начале ХХI века

### **Задание #29**

*Вопрос:*

Выберите форматы векторных графических файлов

*Выберите несколько из 9 вариантов ответа:*

- 1) PSD 2) CDR 3) WMF 4) JPEG
- 5) PCX
- 6) TIFF
- 7) BMP
- 8) DXF
- 9) GIF

### **Задание #30**

*Вопрос:*

Персональный компьютер не будет функционировать, если отключить:

*Выберите один из 5 вариантов ответа:*

- 1) дисковод
- 2) мышь
- 3) принтер

4) сканер 5) оперативную память

### **Задание #31**

### *Вопрос:*

Какой тип графического изображения вы будете использовать для разработки

эмблемы организации, учитывая, что она должна будет печататься на малых

визитных карточках и больших плакатах?

*Выберите один из 2 вариантов ответа:*

- 1) растровое изображение
- 2) векторное изображение

### **Задание #32**

*Вопрос:*

Укажите высказывания, характеризующие лазерный принтер:

*Выберите несколько из 4 вариантов ответа:*

- 1) высокая скорость печати
- 2) наличие печатающей ленты
- 3) бесшумная работа
- 4) высокое качество печати

# **Задание #33**

#### *Вопрос:*

Аналого-цифровой преобразователь - это устройство производящее..

*Выберите один из 4 вариантов ответа:*

1) Преобразование машинного кода в текстовый

2) Преобразование рукописного текста в машинный код

3) Преобразование из аналоговой формы информации в цифровую

4) Преобразование из цифровой формы информации в аналоговую

# **Задание #34**

#### *Вопрос:*

Какой программный продукт относится к векторной графике:

*Выберите несколько из 5 вариантов ответа:*

- 1) Microsoft Photo Editor
- 2) AdobePhotoShop
- 3) Paint
- 4) Corel Draw
- 5) Adobe Illustrator

# **Задание #35**

#### *Вопрос:*

В ячейке MS Excel в результате вычисления формулы появилось значение ##### (см. рисунок). Это указывает на то, что:

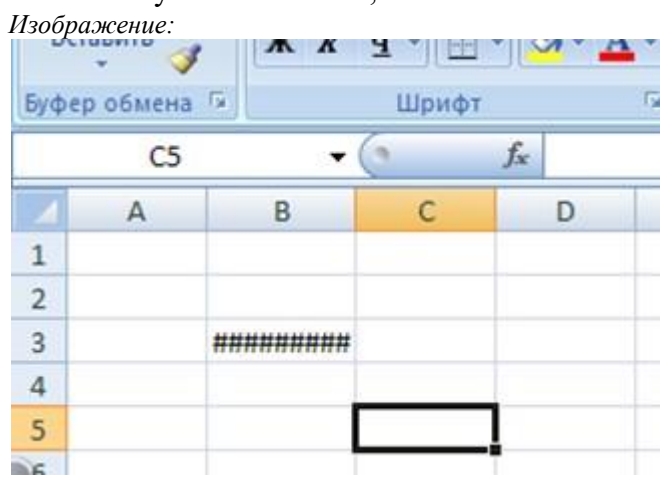

*Выберите один из 5 вариантов ответа:*

1) был использован недопустимый формат аргументов

2) неправильно записано имя используемой функции

3) результат вычислений не укладывается в ячейке

4) адреса ячеек в формуле записаны на

русском языке

5) произведено деление на нуль

# **Задание #36**

*Вопрос:*

Какие устройства не является периферийными?

*Обведите изображение:*

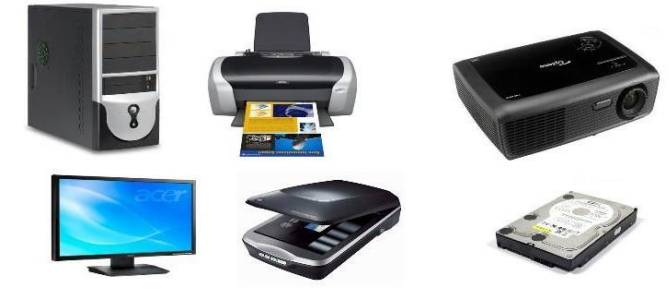

#### **Задание #37** *Вопрос:* Скорость работы процессора зависит от:

*Выберите один из 5 вариантов ответа:* 1) наличия или отсутствия подключенного принтера

2) объема внешнего запоминающего

устройства

3) организации интерфейса

операционной системы

4) объема обрабатываемой информации

5) тактовой частоты

# **Задание #38**

#### *Вопрос:*

Укажите устройства, не являющиеся устройствами ввода информации: *Изображение:*

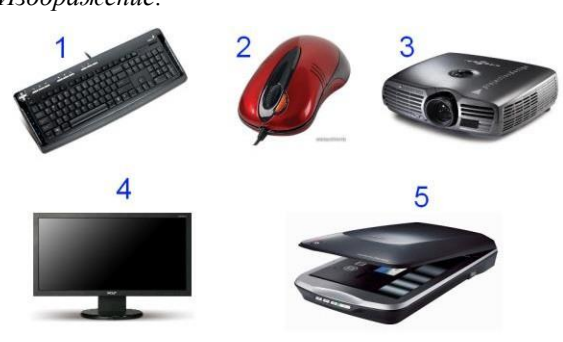

*Запишите ответ:*

# **Задание #39**

\_

*Вопрос:* Мультимедийный проектор предназначен для

*Выберите один из 4 вариантов ответа:*

1) отображения информации на экране монитора

2) проецирования информации с ПК на большой экран

3) прослушивания звуковых файлов большого объема

4) передачи информации по сетям

### **Задание #40**

*Вопрос:* Выбери растровые форматы графических файлов

*Выберите несколько из 10 вариантов ответа:*

- 1) TIFF
- 2) PSD
- 3) GIF
- 4) DXF
- 5) EPC
- 6) BMP
- 7) WMF

8) EPS 9) CDR 10) JPEG

# **Задание #41**

*Вопрос:*

Как выполнить копирование объектов (файла, папки, ярлыка)?

*Выберите один из 3 вариантов ответа:*

- **1)** выделить и нажать кнопку **Insert**
- 2) перетащить мышкой в нужное место
- 3) нажать клавишу **Ctrl** и мышкой перетащить в нужное место

### **Задание #42**

*Вопрос:*

На рисунке изображены элементы рабочего стола. Введите правильное название этого элемента.

*Изображение:*

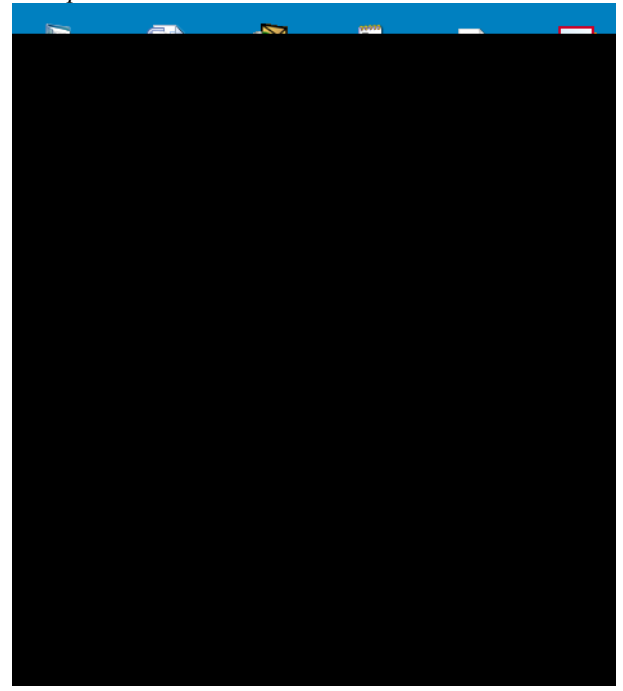

*Запишите ответ:*

# **Задание #43**

*Вопрос:*

 $\overline{a}$ 

Во время выполнения прикладная программа хранится:

*Выберите один из 5 вариантов ответа:* 1) в постоянном запоминающем устройстве 2) в оперативной памяти

- 3) в процессоре
- 4) на жестком диске
- 5) в видеопамяти

### **Задание #44**

### *Вопрос:*

В электронных таблицах выделена группа ячеек А1:СЗ. Сколько ячеек входит в эту группу?

*Выберите один из 5 вариантов ответа:*

- 1) 6
- 2) 12
- 3) 13
- 4) 9
- 5) 3

### **Задание #45**

#### *Вопрос:*

Операционные системы (ОС) классифицируют по особенностям алгоритмов управления ресурсами

*Выберите один из 3 вариантов ответа:*

- 1) однозадачные, многозадачные
- 2) однопользовательские,
- многопользовательские
- 3) локальные, сетевые

# **Задание #46**

*Вопрос:*

Архитектура операционных систем бывает трех типов

*Выберите один из 3 вариантов ответа:* 1) блочная архитектура архитектура от Microsoft архитектура типа клиент-сервер на основе микроядра.

2) монолитная архитектура многоуровневая архитектура архитектура типа клиент-сервер на основе микроядра.

3) монолитная архитектура многозадачная архитектура архитектура типа клиент-сервер на основе Windows.

# **Задание #47**

#### *Вопрос:*

Операционная система Windows предоставляет возможность работать с

мультимедиа информацией. К таким программам не относится ...

# *Выберите один из 4 вариантов ответа:*

- 1) Sound Recorder (Фонограф) 2) Scan Disk (Диагностика)
- 3) VolumeControl (Регулятор звука)
- 4) CD-Player (Лазерный проигрыватель)

# **Задание #48**

*Вопрос:*

Какие из перечисленных программ входят в стандартный набор системы Windows?

*Выберите один из 5 вариантов ответа:*

1) графический редактор Paint, WordPad; 2) блокнот, калькулятор, графический редактор Paint, Word;

3) Word, Excel, Access, Power Point.

4) блокнот, калькулятор, графический редактор CorelDraw, WordPad;

5) блокнот, калькулятор, графический редактор Paint, WordPad

### **Задание #49**

*Вопрос:*

Какую функцию выполняют периферийные устройства?

*Выберите один из 4 вариантов ответа:*

- 1) управление работой компьютера по
- заданной программе
- 2) хранение информации
- 3) ввод и вывод информации
- 4) обработку информации

# **Задание #50**

*Вопрос:*

К мультимедийному оборудованию относится

*Выберите несколько из 7 вариантов ответа:*

- 1) ничего из перечисленного
- 2) видеостены
- 3) оверх-проектор
- 4) проектор
- 5) слайд-проектор
- 6) эпископ
- 7) интерактивная доска

# **Задание #51**

*Вопрос:*

#### Выберите виды Интернет ресурсов

*Укажите истинность или ложность вариантов ответа:*

Электронные каталоги Электронная почта

Браузеры

Интернет - порталы

Web- сайты

# **Задание #52**

*Вопрос:*

Магистрально-модульный принцип архитектуры современного персонального компьютера подразумевает такую логическую организацию аппаратных компонент компьютера, при которой:

*Выберите один из 5 вариантов ответа:* 1) связь устройств друг с другом осуществляется через центральный процессор, к которому они все подключаются

2) все устройства связываются друг с другом через магистраль, включающую в подключить компьютер<br>себя шины ланных, алреса и управления подключить новое оборудование себя шины данных, адреса и управления подключить новое оборуд<br>3) каждое устройство связывается с перезагрузить компьютер 3) каждое устройство связывается с другими напрямую установить драйвер

другими напрямую, а также через одну выключить компьютер центральную магистраль

5) устройства связываются друг с другом в определенной фиксированной последовательности (кольцом)

# **Задание #53**

*Вопрос:*

WAV - это

*Выберите один из 4 вариантов ответа:* 1) Синтезированный формат компьютерного звука 2) Цифровой формат компьютерного звука 3) Специализированная программа обработки видео 4) Расширение файла, созданного в текстовом редакторе **Задание #54** *Вопрос:*

Укажите правильный порядок подключения нового оборудования к компьютеру:

*Укажите порядок следования всех 6 вариантов ответа:*

- 
- 
- 

- 4) каждое устройство связывается с включить новое оборудование
	-

### **Тестовые задания для экзамена по МДК.01.01. Технологии создания и обработки цифровой мультимедийной информации**

На выполнение теста отводится 60 минут. Задания рекомендуется выполнять по порядку. Если задание не удается выполнить сразу, перейдите к следующему. Если останется время, вернитесь к пропущенным заданиям.

### **Вариант №2**

### **Задание #1**

*Вопрос:*

Что такое растровая графика?

*Выберите один из 3 вариантов ответа:*

1) изображение, содержащее большое

количество цветов

2) изображение, состоящее из набора точек

3) изображение, состоящее из отдельных объектов

### **Задание #2**

*Вопрос:*

Принтер с чернильной печатающей головкой, которая под давлением выбрасывает чернила из ряда мельчайших отверстий на бумагу, называется

*Выберите один из 5 вариантов ответа:*

### 1) струйный

- 2) матричный
- 3) жёсткий
- 4) лазерный
- 5) сублимационный

### **Задание #3**

*Вопрос:*

Для долговременного хранения информации служит:

*Выберите один из 5 вариантов ответа:*

- 1) дисковод
- 2) блок питания
- 3) процессор
- 4) оперативная память
- 5) внешние носители

# **Задание #4**

*Вопрос:*

Выберите из списка программы для обработки звуковых фалов

*Выберите несколько из 5 вариантов ответа:* 1) Windows XP 2) Photoshop 3) SaundForge

- 4) CorelDraw
- 5) ColdWave

# **Задание #5**

*Вопрос:*

Спам - это:

*Выберите один из 4 вариантов ответа:* 1) человек занимающийся массовой рассылкой писем 2) электронное сообщение 3) специальная программа для рассылки писем 4) массовая автоматическая рассылка рекламных электронных сообщений;

# **Задание #6**

*Вопрос:*

К операционным системам относятся

*Выберите несколько из 5 вариантов ответа:*

- 1) MS Windows
- 2) FreeBSD
- 3) MS Office
- 4) Linux
- 5) Photoshop

# **Задание #7**

*Вопрос:* На рисунке изображено... *Изображение:*

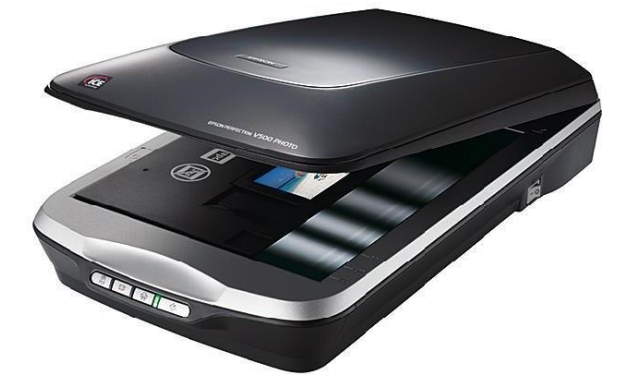

*Выберите один из 4 вариантов ответа:*

1) устройство обработки информации

2) устройство ввода информации с бумаги

3) устройство хранения информации 4) устройство вывода информации на бумагу

# **Задание #8**

*Вопрос:*

Аудиоредактор -это

*Выберите один из 4 вариантов ответа:*

1) программа для записи информации на диск

2) программа для просмотра графических файлов

- 3) программа для создания и
- редактирования звуковых фалов

4) программа для создания и

редактирования видеофайлов

### **Задание #9**

*Вопрос:*

Телеконференция - это

*Выберите один из 5 вариантов ответа:*

1) система обмена информацией между абонентами компьютерной сети

2) служба приёма и передачи файлов

любого формата

3) информационная система в гиперсвязях

4) обмен письмами в глобальных сетях 5) процесс создания, приёма и передачи

web-страниц

# **Задание #10**

*Вопрос:*

Для чего предназначена программа Adobe Photoshop?

*Выберите один из 4 вариантов ответа:*

- 1) для монтажа фильмов
- 2) для создания Web-сайта
- 3) для сканирования фотографий
- 4) для обработки растровых изображений

# **Задание #11**

*Вопрос:*

Укажите наиболее полный перечень основных элементов персонального компьютера:

*Выберите один из 5 вариантов ответа:* 1) центральный процессор, оперативная память, устройства ввода/вывода 2) арифметико-логическое устройство, устройство управления, сопроцессор 3) микропроцессор, сопроцессор, монитор

4) монитор, винчестер, принтер

5) сканер, мышь, монитор, принтер

# **Задание #12**

*Вопрос:* Программа Microsoft Word предназначена:

*Выберите один из 5 вариантов ответа:* 1) только для создания текстовых документов 2) ни для одного из выше перечисленного 3) только для создания графических изображений 4) только для создания графических изображений с элементами текста 5) для создания текстовых документов с элементами графики

# **Задание #13**

### *Вопрос:*

Какой программный продукт относится к растровой графике

*Выберите несколько из 5 вариантов ответа:*

- 1) Adobe Illustrator
- 2) Photoshop
- 3) Fractal Design Expression
- 4) Corel Draw
- 5) Gimp

# **Задание #14**

*Вопрос:*

Выберите программы для видеомонтажа

*Выберите несколько из 5 вариантов ответа:*

- 1) PinnacleStudio
- 2) Adobe Premiere Pro
- 3) AdobePhotoshop
- 4) SaundForge
- 5) Windows Movie Maker

### **Задание #15**

*Вопрос:*

Технология Plug and Play ...

*Выберите один из 3 вариантов ответа:* 1) позволяет синхронизировать работу компьютера и устройства 2) позволяет новым устройствам автоматически настраиваться под конфигурацию данного компьютера 3) используется вместо внешних устройств

### **Задание #16**

*Вопрос:*

Операционные системы (ОС) классифицируют по числу одновременно выполняемых задач

*Выберите один из 3 вариантов ответа:*

- 1) сетевые, локальные
- 2) однозадачные, многозадачные
- 3) однопользовательские,
- мноопользовательские

### **Задание #17**

#### *Вопрос:*

Какие устройства не находятся внутри системного блока?

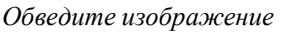

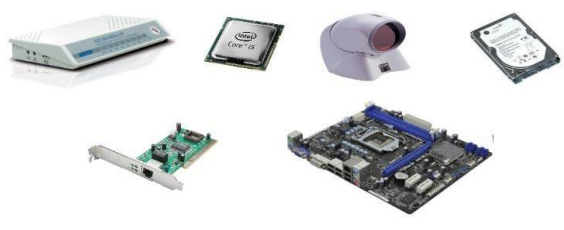

#### **Задание #18** *Вопрос:*

Операционные системы (ОС) классифицируют по числу одновременно работающих пользователей

*Выберите один из 3 вариантов ответа:*

1) многопользовательские, однопользовательские

- 2) однозадачные, многозадачные
- 3) сетевые, локальные

# **Задание #19**

*Вопрос:*

Какие виды информации могут одновременно использоваться в мультимедиа?

*Выберите несколько из 5 вариантов ответа:* 1) Видео

- 2) Анимация
- 3) Рисунки
- 4) Звуковая.
- 5) Текстовая.

# **Задание #20**

#### *Вопрос:*

Для чего служит кнопка «Пуск»?

*Выберите один из 4 вариантов ответа:* 1) для открытия главного системного меню

- 2) для выключения компьютера
- 3) для перехода в корневой каталог
- 4) для запуска браузера

# **Задание #21**

*Вопрос:*

Операционная система - это:

*Выберите один из 4 вариантов ответа:*

- 1) системная программа
- 2) текстовый редактор
- 3) система программирования
- 4) прикладная программа

### **Задание #22**

*Вопрос:*

Что относится к средствам мультимедиа

*Выберите один из 4 вариантов ответа:*

- 1) анимация, текст, видео,
- мультимедийные программы
- 2) видео, анимация, текст, звук, графика.
- 3) звук, текст, графика, изображения
- 4) звук, колонки, графика.

### **Задание #23**

*Вопрос:*

Какой тип графического изображения вы будете использовать при редактировании цифровой фотографии?

*Выберите один из 3 вариантов ответа:*

1) растровое изображение

2) векторное изображение

3) фрактальное изображение

# **Задание #24**

*Вопрос:*

С использованием графического редактора графическую информацию можно...

*Выберите один из 4 вариантов ответа:*

1) только редактировать

2) только создавать и сохранять

3) создавать, редактировать, сохранять

4) только создавать

### **Задание #25**

*Вопрос:*

Аппаратное подключение периферийного устройства к магистрали производится

через

*Выберите один из 4 вариантов ответа:*

1) драйвер

2) контроллер

- 3) стример
- 4) регистр

### **Задание #26**

### *Вопрос:*

Электронная почта (e-mail) позволяет передавать:

*Выберите один из 5 вариантов ответа:*

- 1) ни одно из выше перечисленного и притичный
- 2) только видеоизображение при пазерный
- 3) сообщения и приложенные файлы струйный
- 4) только сообщения
- 5) только файлы

### **Задание #27**

*Вопрос:* В состав операционной системы (ОС) не входит ...

*Выберите один из 4 вариантов ответа:*

1) BIOS (базовая система ввода/вывода) 2) ядро ОС

3) драйверы

4) программа-загрузчик

### **Задание #28**

*Вопрос:*

При отключении компьютера информация...

*Выберите один из 5 вариантов ответа:*

- 1) стирается на гибком диске
- 2) стирается на жестком диске
- 3) стирается на компакт-диске
- 4) исчезает из постоянного
- запоминающего устройства
- 5) исчезает из оперативной памяти

### **Задание #29**

*Вопрос:* Манипулятор "мышь" - это устройство:

*Выберите один из 5 вариантов ответа:* 1) долговременного хранения информации 2) считывания информации 3) ввода информации

- 4) модуляции и демодуляции
- 5) для подключения принтера к компьютеру

# **Задание #30**

#### *Вопрос:*

Произведите сопоставление типов принтеров по качеству печати:

*Укажите соответствие для всех 3 вариантов ответа:*

- 1) Отличное
- 2) Хорошее
- 3) Плохое

# **Задание #31**

#### *Вопрос:*

В компьютерной программе Gimp редактировали фотографию и сохранили. Какой формат имеет данный файл?

*Выберите один из 4 вариантов ответа:*

1) звуковой

### 2) растровый

3) векторный 4) текстовый

### **Задание #32**

*Вопрос:*

Частота дискретизации - это

*Выберите один из 4 вариантов ответа:* 1) Количество памяти, выделяемой для хранения 1 байта информации 2) Количество информации, проходящей черезпроцессор за 1 секунду 3) Размерность регистра памяти устройства АЦП 4) Количество измерений, производимых прибором за 1 секунду

### **Задание #33**

*Вопрос:*

Укажите на изображении клавишу, которая завершает ввод команды

*Укажите место на изображении:*

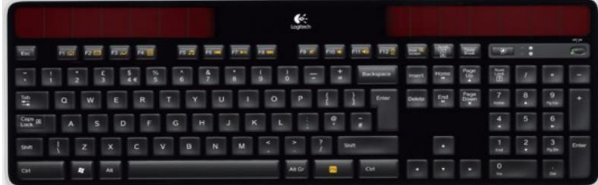

# **Задание #34**

*Вопрос:*

Система взаимосвязанных технических устройств, выполняющих ввод, хранение, обработку и вывод информации называется

*Выберите один из 4 вариантов ответа:*

- 1) программное обеспечение
- 2) компьютерное обеспечение
- 3) системное обеспечение
- 4) аппаратное обеспечение

#### **Задание #35**

#### *Вопрос:*

Система RGB служит для кодирования...

*Выберите один из 4 вариантов ответа:*

- 1) звуковой информации
- 2) числовой информации
- 3) графической информации
- 4) текстовой информации

#### **Задание #36**

#### *Вопрос:*

Компьютер, подключенный к Интернет, обязательно имеет:

#### *Выберите один из 5 вариантов ответа:*

- 1) IP-адрес
- 2) доменное имя
- 3) URL-адрес
- 4) домашнюю web-страницу
- 5) web-страницу

### **Задание #37**

- *Вопрос:*
	- Введите название устройства, изображенного на рисунке

*Изображение:*

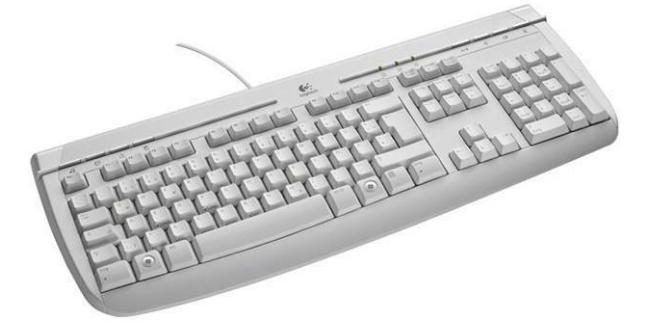

*Запишите ответ:*

#### **Задание #38**

*Вопрос:*

\_

Для построения сложных чертежей на бумаге используется:

*Выберите один из 5 вариантов ответа:*

- 1) лазерный принтер
- 2) плоттер
- 3) струйный принтер
- 4) матричный принтер
- 5) сканер

### **Задание #39**

#### *Вопрос:*

Программа, предназначенная для написания музыки

*Выберите один из 4 вариантов ответа:*

- 1) Торрент
- 2) Блогер
- 3) Трекер
- 4) Maker

# **Задание #40**

*Вопрос:*

Точечный элемент экрана дисплея называется:

*Выберите один из 4 вариантов ответа:*

- 1) зерном люминофора
- 2) точкой
- 3) растром
- 4) пикселем

### **Задание #41**

*Вопрос:*

Выберите типы ссылок, используемых в MS Excel

*Выберите один из 3 вариантов ответа:* 1) абсолютная, простая, многозадачная 2) абсолютная, относительная, смешанная 3) относительная, сложная, многофункциональная

### **Задание #42**

*Вопрос:*

Стандартный интерфейс операционной системы Windows не имеет ..

*Выберите один из 4 вариантов ответа:*

- 1) рабочее поле, рабочие инструменты (панели инструментов)
- 

2) строки ввода команды

- 3) элементы управления (свернуть,
- развернуть, скрыть и т.д.)
- 4) справочной системы

### **Задание #43**

*Вопрос:* Выберите основные службы Интернет

*Укажите истинность или ложность вариантов ответа:*

форум

- ftp- передача файлов
- электронная почта
- http- просмотр веб-страниц

# **Задание #44**

*Вопрос:* Программа - это последовательность…

*Выберите один из 4 вариантов ответа:*

1) электрических импульсов

2) нулей и единиц

3) текстовых знаков 4) команд для компьютера

#### **Задание #45** *Вопрос:*

Видеокарта - это:

*Выберите один из 4 вариантов ответа:* 1) устройство ввода информации 2) устройство, осуществляющая вывод информации на экран 3) устройство распознования информации 4) устройство распознавания текстовой информации

### **Задание #46**

*Вопрос:*

Компьютер - это (выберите полное правильное определение):

*Выберите один из 5 вариантов ответа:*

1) устройство для работы с текстами 2) многофункциональное электронное устройство для работы с информацией 3) устройство для обработки аналоговых сигналов

4) устройство для хранения информации любого вида

5) электронно-вычислительное устройство для обработки чисел

# **Задание #47**

*Вопрос:* К функциональным возможностям ОС Windows не относится ...

*Выберите один из 4 вариантов ответа:*

- 1) многозадачность
- 2) поддержка мультимедиа
- 3) технология Plug and Play
- 4) поддержка имен файлов только формата 8.3

### **Задание #8**

*Вопрос:* Переставьте буквы так, что бы получилось слово, отвечающее на

вопрос:

Программа для обмен сообщениями в режиме реального времени (on-line)

*Составьте слово из букв:* ЕЖНРЕМСДЕС ->

### **Задание #49**

#### *Вопрос:*

\_

Цифровая форма представления информации основана на

*Выберите один из 3 вариантов ответа:*

- 1) Непрерывности
- 2) Дискретности
- 3) Результативности

### **Задание #50**

#### *Вопрос:*

Укажите на рисунке клавишу, которая перемещает курсор в начало строки

*Укажите место на изображении:*

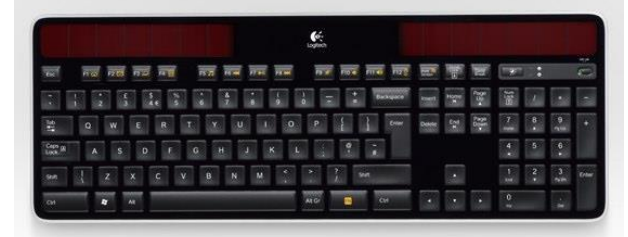

### **Задание #51**

*Вопрос:*

Постоянное запоминающее устройство служит для:

*Выберите один из 5 вариантов ответа:*

1) хранения программ первоначальной включить компьютер загрузки компьютера и тестирования его подключить новое оборудование<br>перезагрузить компьютер

2) хранения постоянно используемых программ включить драйвер программ

3) записи особо ценных прикладных выключить компьютер программ

4) хранения программы пользователя во время работы 5) постоянного хранения особо ценных документов

# **Задание #52**

#### *Вопрос:*

Компакт-диск, предназначенный для многократной записи новой информации:

*Выберите несколько из 5 вариантов ответа:* 1) CD-ROM 2) CD-R 3) CD-RW 4) DVD-ROM 5) DVD-RW

### **Задание #53**

*Вопрос:*

Чему равен 1 Кбайт?

*Выберите один из 4 вариантов ответа:* 1) 1000 байт 2) 1000 бит 3) 1024 байт 4) 1024 бит

### **Задание #54**

*Вопрос:*

Укажите правильный порядок подключения нового оборудования к компьютеру:

*Укажите порядок следования всех 6 вариантов ответа:*

- 
- 
- перезагрузить компьютер
- 
- программ включить новое оборудование
- 

# **Критерии оценки**

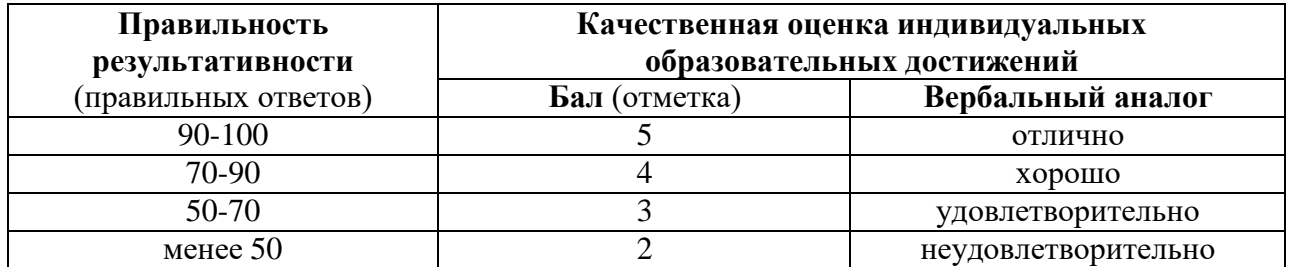

### **Лист регистрации изменений**

в Фонд оценочных средств на 20 \_\_\_\_ 20 \_\_\_\_ учебный год

# **МДК.01.01 Технологии создания и обработки цифровой мультимедийной**

### **информации**

по профессии 09.01.03 Мастер по обработке цифровой информации

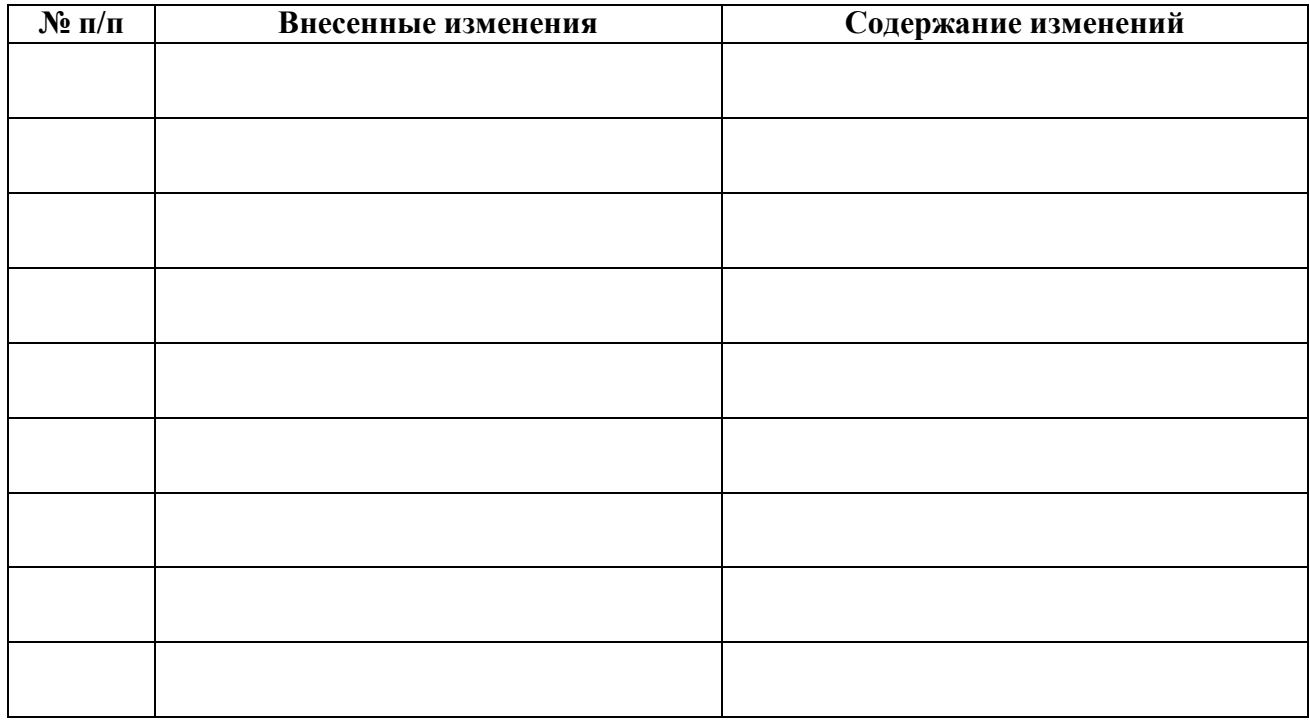

### **РАССМОТРЕНО**

на заседании цикловой комиссии Протокол № от 20 г.

### **ОДОБРЕНО**

Методическим советом Протокол № от  $20$  г.